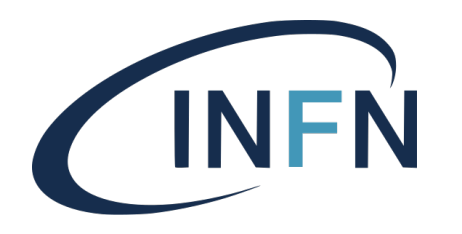

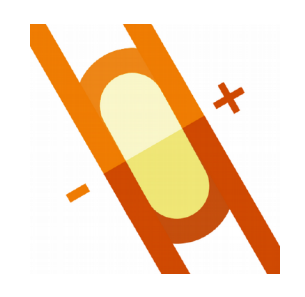

# **Muon Collider Hands-on Tutorial**

P. Andreetto<sup>(a)</sup>, N. Bartosik<sup>(b)</sup>, L. Buonincontri<sup>(a,d)</sup> M. Casarsa<sup>(c)</sup>, A. Gianelle<sup>(a)</sup>, D. Lucchesi<sup>(a,d)</sup>, L. Sestini<sup>(a)</sup>

<sup>(a)</sup> *INFN-Padova*, <sup>(b)</sup> *INFN-Torino*, <sup>(c)</sup> *INFN-Trieste*, <sup>(d)</sup> *University of Padova* 

*Topic of the Week – FNAL, July 16, 2020*

### **Introductory remarks**

- The software currently used for Muon Collider studies is >98% ILCSoft, a common simulation/reconstruction framework developed by F. Gaede (DESY) and many others for ILC and CLIC studies:
	- ILCSoft repository: <https://github.com/iLCSoft>;
	- documentation: <https://github.com/iLCSoft/ilcsoftDoc>.

- Our approach was to start with CLIC's ILCSoft, a complete, GRIDready, well supported and documented framework, and adjust it to the different experimental challenges of a Muon Collider. The version we share today is still at a development stage, future changes are expected and, indeed, required:
	- Muon Collider Software repository: <https://github.com/MuonColliderSoft>.

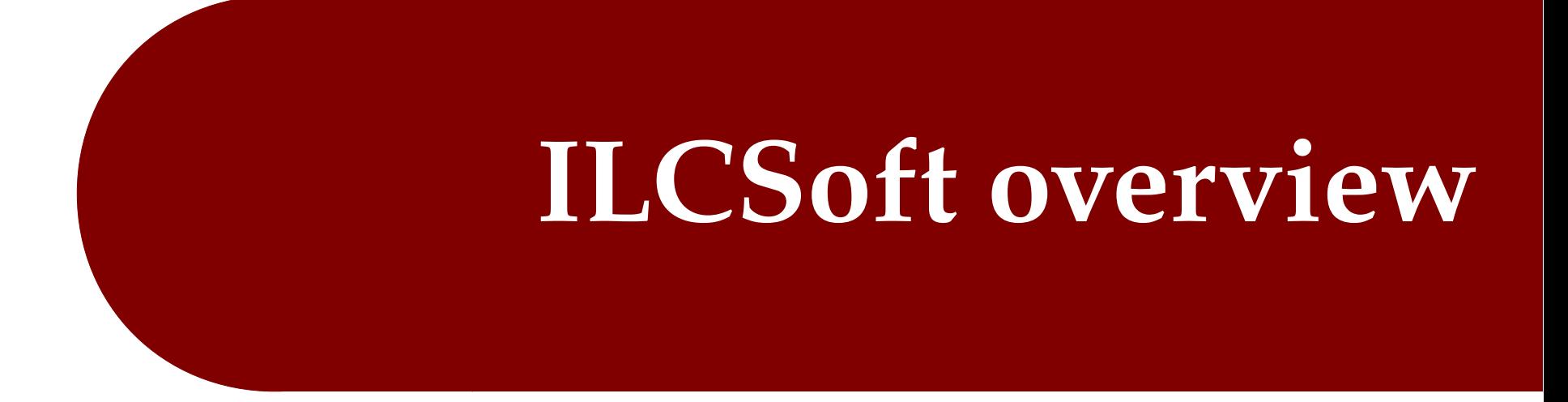

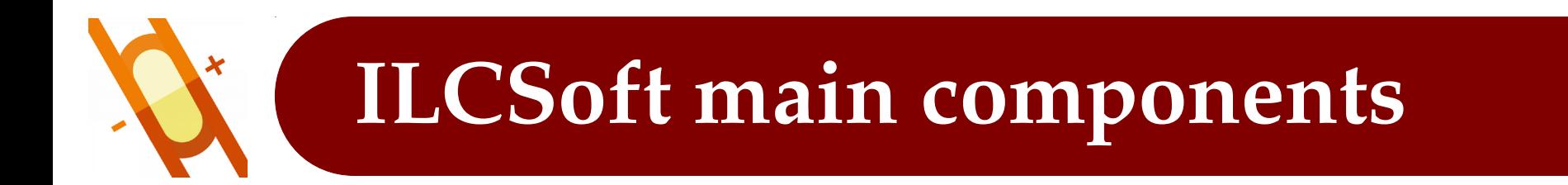

- LCIO (Linear Collider I/O): provides the event data model and the persistency framework.
	- [github.com/iLCSoft/LCIO](https://github.com/iLCSoft/LCIO).
- DD4hep (Detector Description for High Energy Physics): detector geometry description for both the full simulation and the reconstruction and interface to GEANT4.
	- [dd4hep.web.cern.ch/dd4hep](https://dd4hep.web.cern.ch/dd4hep/).
- Marlin (Modular Analysis & Reconstruction for the LINear collider): is the application framework, based on *processors* dedicated to specific tasks.
	- [github.com/iLCSoft/Marlin](https://github.com/iLCSoft/Marlin).

# **ILCSoft workflow**

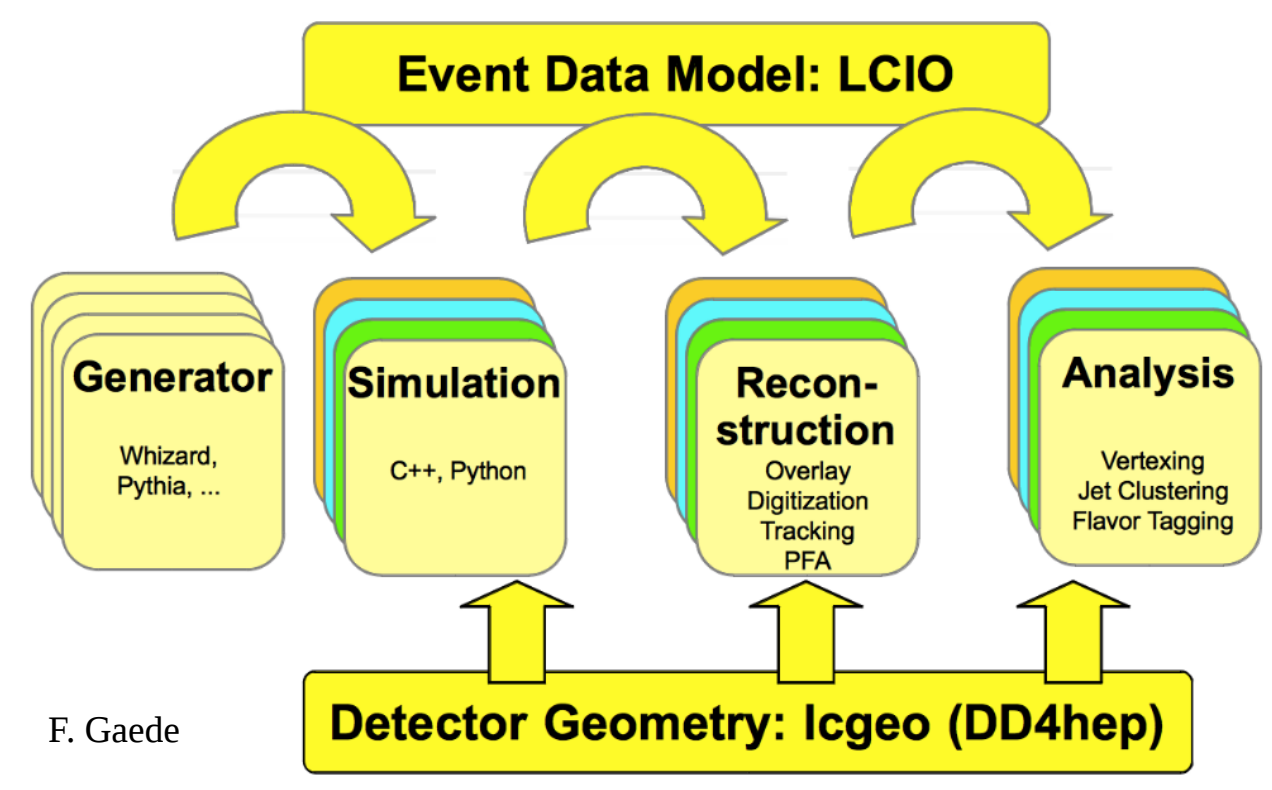

- ILCSoft workflow has three steps:
	- **generation;**
	- simulation;  $\overline{a}$
	- $\blacktriangleright$  digitization + reconstruction.

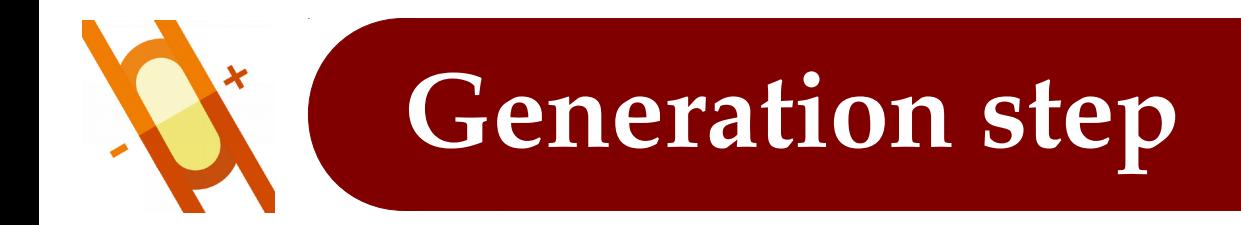

- Not part of the ILCSoft framework, we have to run our favorite event generator by ourselves.
- We mostly rely on our theorist colleagues for this, generating  $\mu\mu \rightarrow X$  processes in the multi-TeV regime might be in general tricky.

### **Simulation step**

- Based on GEANT4. The most common generator formats are supported in input: stdhep, HEPEvt, hepevt, hepmc, slcio.
- Detector model:

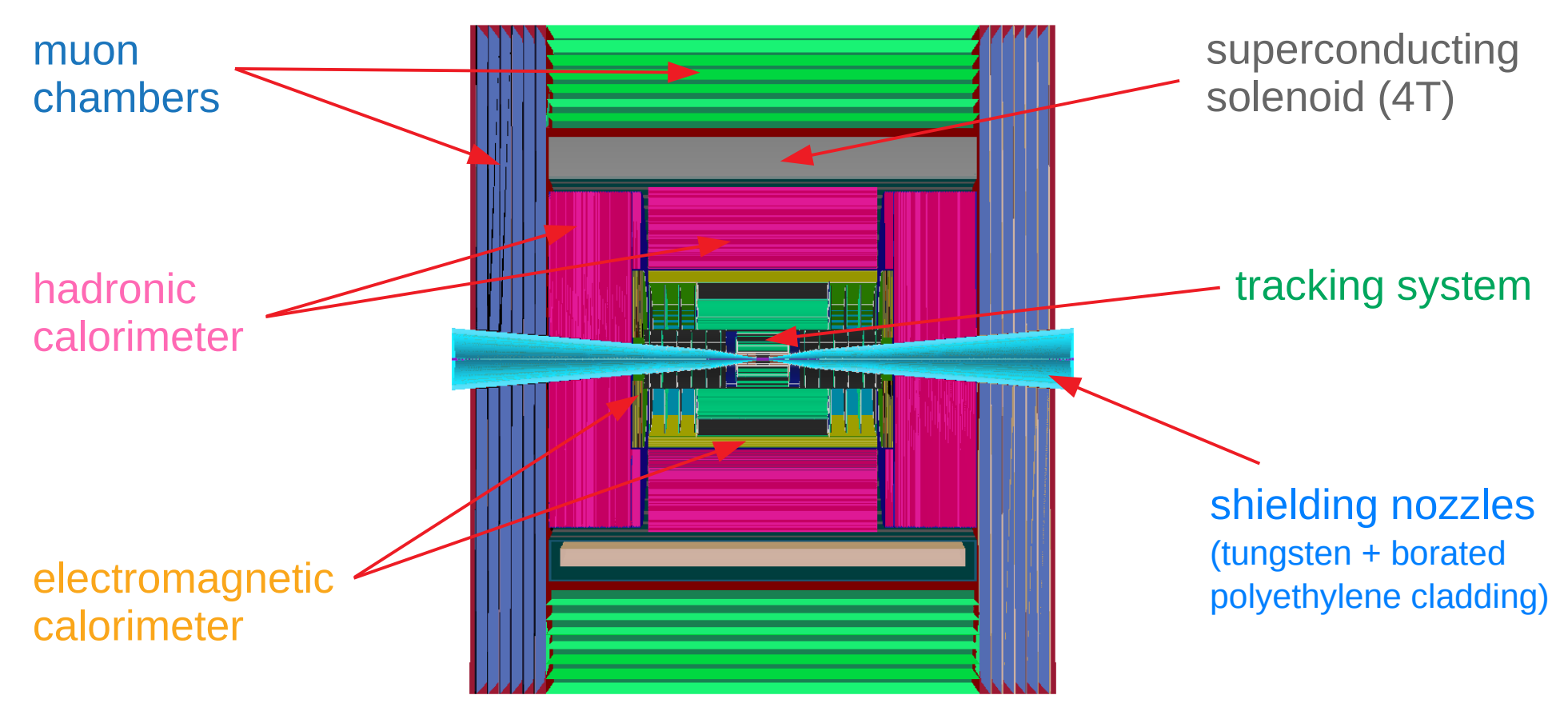

More details on the subdetectors in the backup slides.

### **Digitization/reconstruction step**

#### **Digitization:**

- ▶ tracker: Gaussian smearing of SIM hits' positions and times, time window;
- calorimeters: simple digitization with an energy calibration constant, an energy threshold and a selection time window;

■ muon detectors: simple digitization with an energy calibration constant, an energy threshold and energy saturation.

#### ● Reconstruction:

- **tracks: pattern recognition based on conformal mapping and cellular**  automaton (E. Brondolin et al., [arXiv:1908.00256](https://arxiv.org/abs/1908.00256)) + Kalman filter fit;
- calorimeter clusters: Pandora Particle Flow Algorithm (J.S. Marshall and M.A. Thomson,  $arXiv:1308.4537$  to recognize different patterns of hits released by different particle types in the high granularity calorimeters;
- ▶ jets: PF-objects clusterizing implemented in FastJet with a Kt algorithm with  $R=0.5$ .

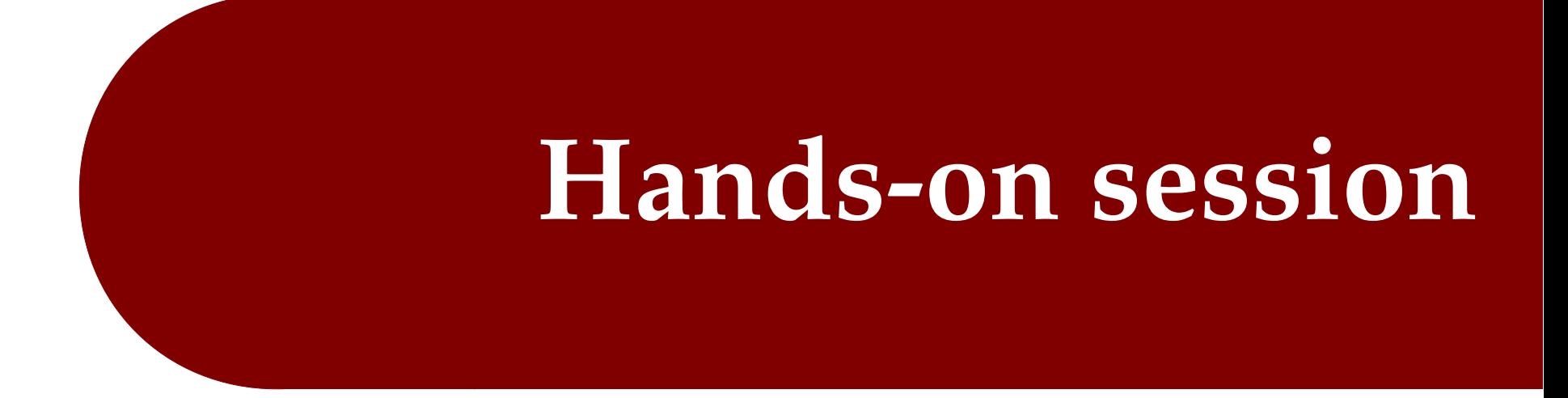

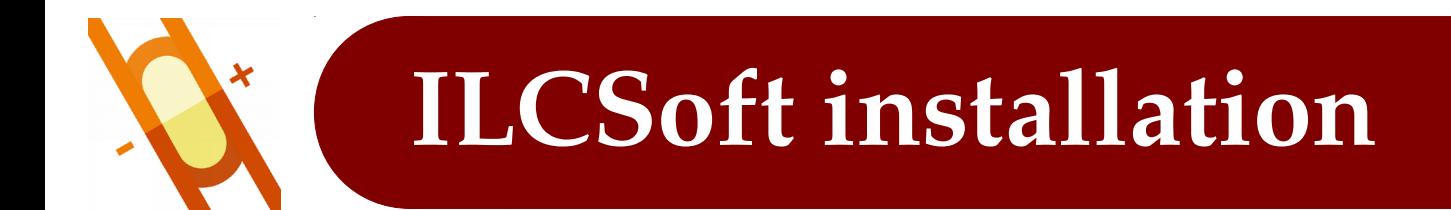

• Installation instructions (on a CentOS8 machine) may be found here:

[Muon Collider ILCSoft intallation](https://sites.google.com/site/muoncollider/ilcsoft/installation).

● But there is no need for installation today! We've prepared a container with the Muon Collider software installed and properly set up.

Thanks to

P. Andreetto, A. Gianelle, M. Heintz, D. Mason, K. Pedro, A. Perloff, and M. Tonjes for their advice and help with the software setup!

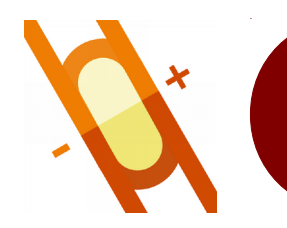

### **Muon Collider software setup**

#### On cmslpc-sl7:

#### access the singularity container with the Muon Collider software:

singularity run -B /uscms\_data/d1/casarsa/MuC:/data \ /cvmfs/unpacked.cern.ch/registry.hub.docker.com/infnpd/mucoll-ilc-framework\:1.0-centos8

quick test to check that everything is working properly:

```
ddsim -h
```

```
Marlin -h
```
If the ddsim and Marlin executables are not found, run the ILCSoft setup script:

source /opt/ilcsoft/v02-01-pre/init\_ilcsoft.sh

and check again.

FYI, the ILCSoft sources, libraries, and executables are installed here:

/opt/ilcsoft/v02-01-pre/

### $\mu^- \mu^+ \rightarrow H \nu \overline{\nu} \rightarrow b \overline{b} \nu \overline{\nu}$  at 1.5 TeV **\_ \_ \_**

#### **• Preparation:**

mkdir MuC\_tutorial cd MuC\_tutorial

#### Generation step  $\Rightarrow$  done (with PYTHIA 8):

/data/samples/1p5TeV/mumuHbb/mumu2H2bb750.stdhep

#### ● simulation step:

cp /data/config/sim/sim\_steer\_mumuHbb.py . ddsim --steeringFile sim\_steer\_mumuHbb.py

**b output:** mumuHbb\_sim.slcio

### **SIM steering file (I)**

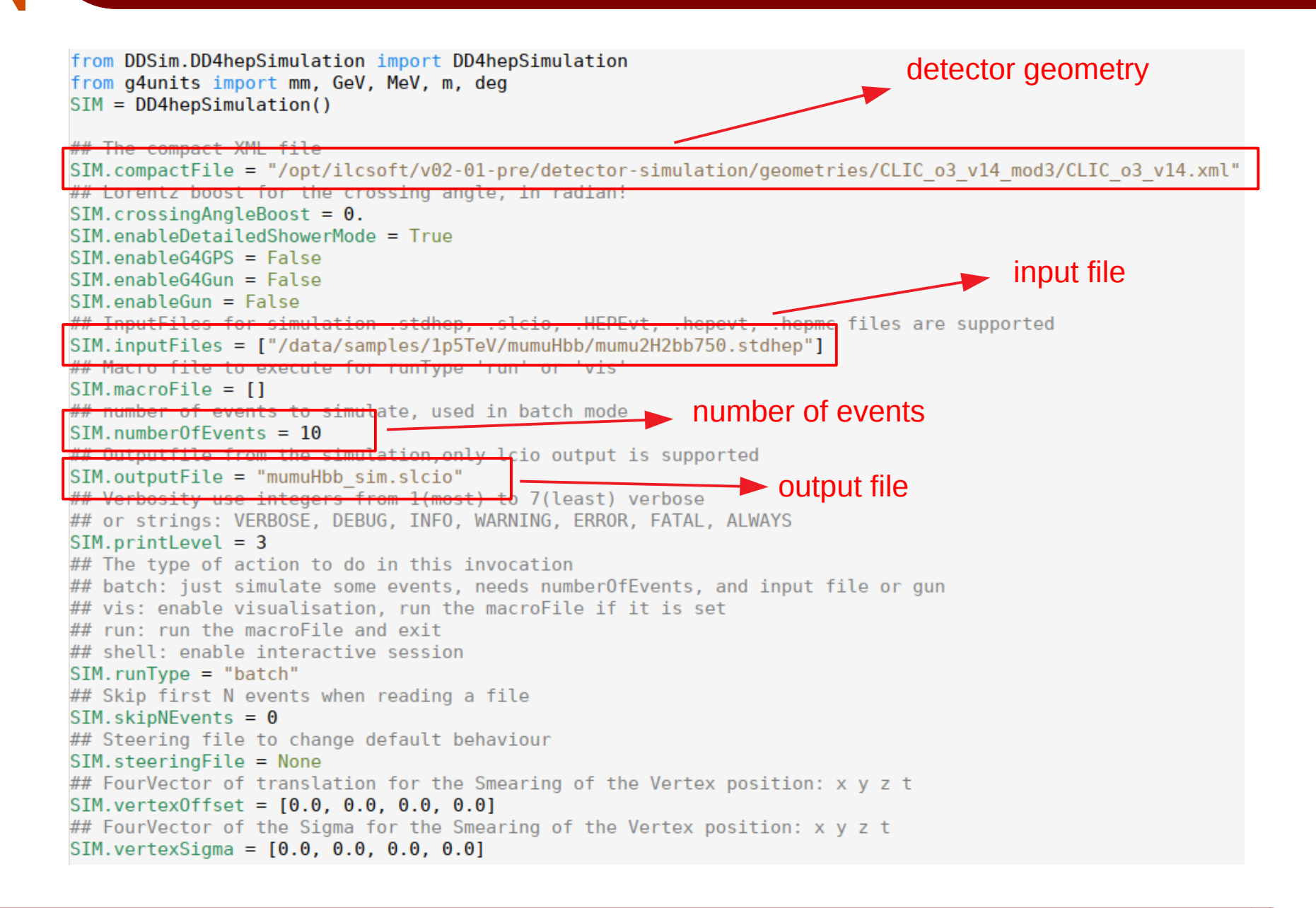

### **SIM steering file (II)**

```
## Configuration for the DDG4 ParticleGun
## direction of the particle gun, 3 vector
# SIM.qun.direction = (0, 0, 1)## choose the distribution of the random direction for theta
##
##
      Options for random distributions:
##
##
      'uniform' is the default distribution, flat in theta
##
      'cos(theta)' is flat in cos(theta)
      'eta', or 'pseudorapidity' is flat in pseudorapity
##
##
      'ffbar' is distributed according to 1+cos^2(theta)
##
##
      Setting a distribution will set isotrop = True
##
SIM. qun.distribution = "uniform"SIM. qun.energy = 10.0*GeV
##
  isotropic distribution for the particle qun
##
##
      use the options phiMin, phiMax, thetaMin, and thetaMax to limit the range of randomly distributed directions
##
      if one of these options is not None the random distribution will be set to True and cannot be turned off!
##
SIM.gun.isotrop = TrueSIM. aun.multiplicity = 1
SIM.gun.particle = "mu-"
SIM.qun.phiMax = None
## Minimal azimuthal angle for random distribution
SIM. qun. phiMin = None## position of the particle gun, 3 vector
SIM. qun. position = (0.0, 0.0, 0.0)SIM. aun. the tallax = 172 * deg
SIM.gun.thetaMin = 8*deg
```
Details on the particle gun generation in the backup slides.

### **SIM steering file (III)**

```
## Configuration for the PhysicsList
SIM. <i>physics.decavs</i> = FalseSIM. physics. list = "QGSP BERT"## location of particle.tbl file containing extra particles and their lifetime information
##
SIM. physics. pdqfile = os.path.join(os.environ.get("DD4HEP"), "DDG4/examples/particle.tbl")
  The global geant4 rangecut for secondary production
##
##
##
     Default is 0.7 mm as is the case in geant4 10
##
##
     To disable this plugin and be absolutely sure to use the Geant4 default range cut use "None"
##
##
     Set printlevel to DEBUG to see a printout of all range cuts,
##
     but this only works if range cut is not "None"
##
SIM. physics.random = 0.7*mmSIM.physics.rejectPDGs = {1,2,3,4,5,6,21,23,24,25}
## Properties for the random number generator
## If True, calculate random seed for each event based on eventID and runID
## allows reproducibility even when SkippingEvents
SIM.random.enableEventSeed = True
SIM.random.file = NoneSIM.random_luxury = 1SIM. random. replace <math>qRandom = TrueSIM.random.read = NoneSIM.random_type = None
```
### $\mu^- \mu^+ \rightarrow H \nu \overline{\nu} \rightarrow b \overline{b} \nu \overline{\nu}$  at 1.5 TeV **\_ \_ \_**

#### **• Preparation:**

mkdir MuC\_tutorial cd MuC\_tutorial

#### Generation step  $\Rightarrow$  done (with PYTHIA 8):

/data/samples/1p5TeV/mumuHbb/mumu2H2bb750.stdhep

#### ● simulation step:

cp /data/config/sim/sim\_steer\_mumuHbb.py . ddsim --steeringFile sim\_steer\_mumuHbb.py

**Dutput:** mumuHbb sim.slcio

#### **Digitization/reconstruction step:**

cp /data/config/reco/reco\_steer.xml . Marlin reco\_steer.xml

**Output:** Output REC.slcio, histograms.root

contains some diagnostics plots and trees

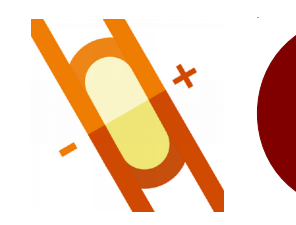

### **RECO steering file**

#### **The Marlin steering file is in xml format:**

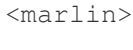

⁝

</marlin>

#### Three main sections:

execute section (ordered list of processors to be executed):

```
<execute>
```

```
 <processor name="MyAIDAProcessor"/>
     <processor name="MyTestProcessor"/>
     <processor name="MyLCIOOutputProcessor"/>
</execute>
```
#### global section (global settings):

```
 <global>
     <parameter name="LCIOInputFiles"> input.slcio </parameter>
     <parameter name="MaxRecordNumber" value="1000" />
 </global>
```
#### processor section (processor configuration):

```
 <processor name="MyLCIOOutputProcessor" type="LCIOOutputProcessor">
     <parameter name="LCIOOutputFile" type="string"> Output_DST.slcio </parameter>
     <parameter name="DropCollectionTypes" type="StringVec">
          SimCalorimeterHit
          SimTrackerHit
     </parameter>
     <parameter name="LCIOWriteMode" type="string" value="WRITE_NEW"/>
     <parameter name="SplitFileSizekB" type="int">1048576 </parameter>
     <parameter name="Verbosity" type="string">WARNING </parameter>
 </processor>
```
## **RECO steering file example (I)**

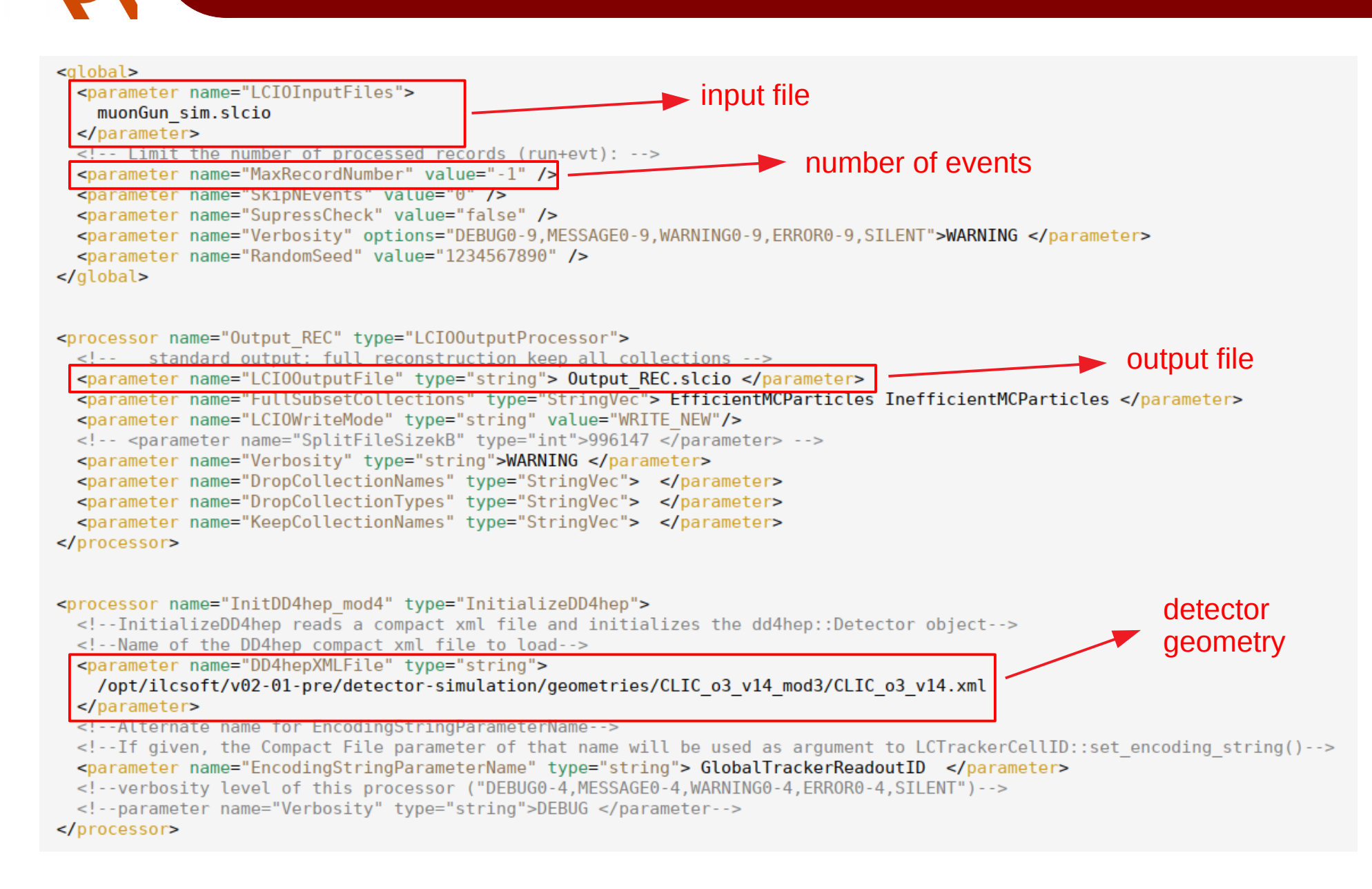

# **RECO steering file example (II)**

#### ● Configuration of the VXD detector digitizer processor:

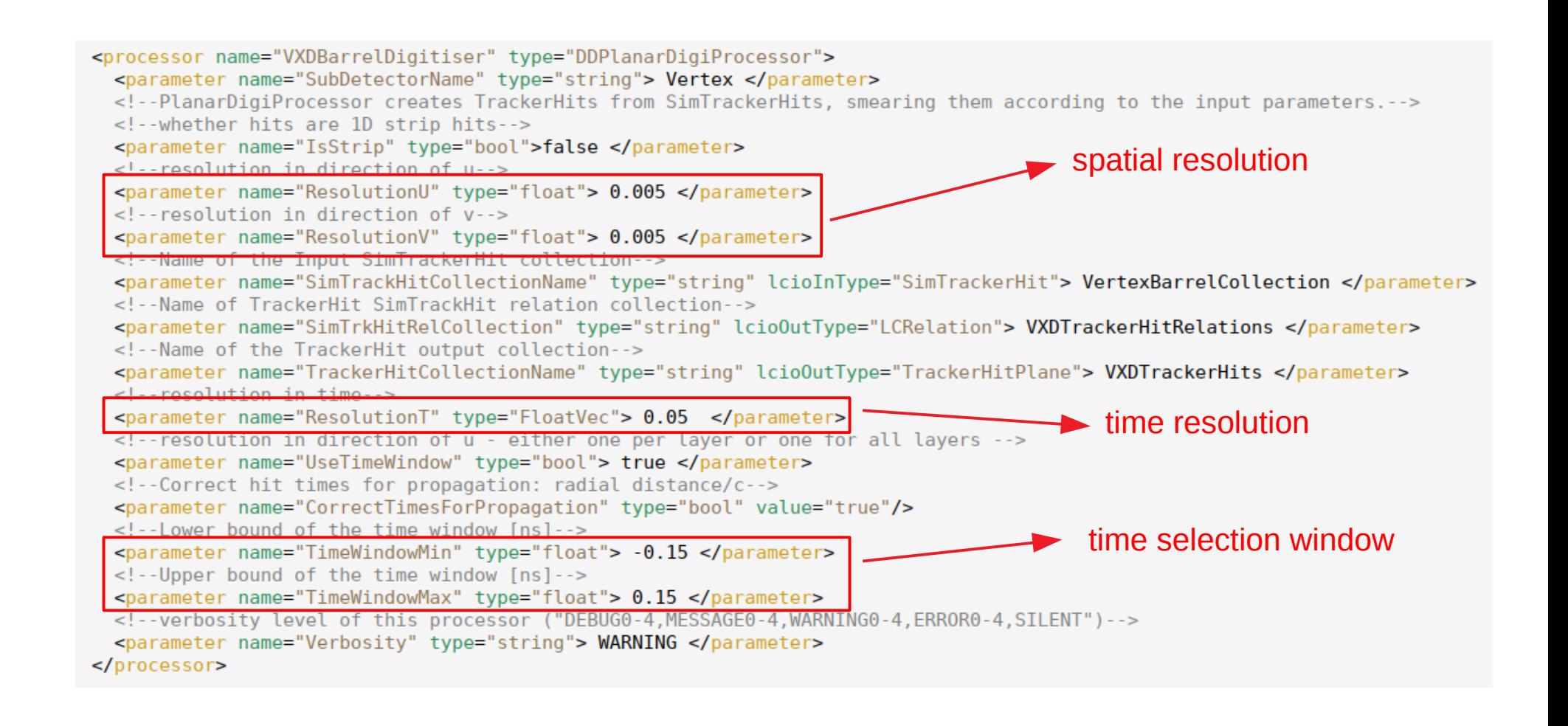

# **RECO steering file example (II)**

- Configuration of the ConformalTracking processor
	- ▶ qithub.com/iLCSoft/ConformalTracking.

<parameter name="Steps" type="StringVec"> [VXDBarrel] @Collections : VXDTrackerHits @Parameters : MaxCellAngle : 0.005; MaxCellAngleRZ : 0.005; Chi2Cut : 100; MinClustersOnTrack : 4; MaxDistance : 0.02; SlopeZRange: 10.0; HighPTCut: 10.0; @Flags : HighPTFit, VertexToTracker @Functions : CombineCollections, BuildNewTracks [VXDEncap] @Collections : VXDEndcapTrackerHits @Parameters : MaxCellAngle : 0.005; MaxCellAngleRZ : 0.005; Chi2Cut : 100; MinClustersOnTrack : 4; MaxDistance : 0.02; SlopeZRange: 10.0; HighPTCut: 0.0; @Flags : HighPTFit, VertexToTracker @Functions : CombineCollections, ExtendTracks [LowerCellAngle1] @Collections : VXDTrackerHits, VXDEndcapTrackerHits @Parameters : MaxCellAngle : 0.025; MaxCellAngleRZ : 0.025; Chi2Cut : 100; MinClustersOnTrack : 4; MaxDistance : 0.02; SlopeZRange: 10.0; HighPTCut: 10.0; @Flags : HighPTFit, VertexToTracker, RadialSearch @Functions : CombineCollections, BuildNewTracks [LowerCellAngle2] @Collections : @Parameters : MaxCellAngle : 0.05; MaxCellAngleRZ : 0.05; Chi2Cut : 2000; MinClustersOnTrack : 4; MaxDistance : 0.02; SlopeZRange: 10.0; HighPTCut: 10.0; @Flags : HighPTFit, VertexToTracker, RadialSearch @Functions : BuildNewTracks, SortTracks [Tracker] @Collections : ITrackerHits, OTrackerHits, ITrackerEndcapHits, OTrackerEndcapHits @Parameters : MaxCellAngle : 0.05; MaxCellAngleRZ : 0.05; Chi2Cut : 2000; MinClustersOnTrack : 4; MaxDistance : 0.02; SlopeZRange: 10.0; HighPTCut: 0.0; @Flags : HighPTFit, VertexToTracker, RadialSearch @Functions : CombineCollections, ExtendTracks [Displaced] @Collections : VXDTrackerHits, VXDEndcapTrackerHits, ITrackerHits, OTrackerHits, ITrackerEndcapHits, OTrackerEndcapHits @Parameters : MaxCellAngle : 0.05; MaxCellAngleRZ : 0.05; Chi2Cut : 1000; MinClustersOnTrack : 5; MaxDistance : 0.015; SlopeZRange: 10.0; HighPTCut: 10.0; @Flags: OnlyZSchi2cut, RadialSearch @Functions : CombineCollections, BuildNewTracks </parameter>

### **RECO steering file example (III)**

#### ● Configuration of the ECAL digitizer processor:

<processor name="MyDDCaloDigi" type="DDCaloDigi">

<!-- Performs simple digitization of sim calo hits...-->

<!--Hit times histograms--> <parameter name="Histograms" type="int">0 </parameter> <parameter name="RootFile" type="string">Digi SiW.root</parameter> <!--CaloHit Relation Collection--> <parameter name="RelationOutputCollection" type="string" lcioOutType="LCRelation">RelationCaloHit </parameter> <!--energy required to create e-h pair in silicon (in eV)--> <parameter name="energyPerEHpair" type="float">3.6 </parameter> <!--verbosity level of this processor ("DEBUG0-4,MESSAGE0-4,WARNING0-4,ERROR0-4,SILENT")--> <!--parameter name="Verbosity" type="string">DEBUG </parameter-->  $FCAI  $-$$ <!--ECAL Collection Names--> <parameter name="ECALCollections" type="StringVec" lcioInType="SimCalorimeterHit"> ECalBarrelCollection ECalEndcapCollection ECalPlugCollection </parameter> <!--ECAL Collection of real Hits--> <parameter name="ECALOutputCollection0" type="string" lcioOutType="CalorimeterHit">ECALBarrel </parameter> <!--ECAL Collection of real Hits--> <parameter name="ECALOutputCollection1" type="string" lcioOutType="CalorimeterHit">ECALEndcap </parameter> <!--ECAL Collection of real Hits--> <parameter name="ECALOutputCollection2" type="string" lcioOutType="CalorimeterHit">ECALOther </parameter> <!--Digital Ecal--> <parameter name="IfDigitalEcal" type="int">0 </parameter> <!--Index of ECal Layers--> <parameter name="ECALLayers" type="IntVec">41 100 </parameter> <!--default ECAL layer configuration (used if not found in gear file)--> <parameter name="ECAL\_default\_layerConfig" type="string">000000000000000 </parameter> <!--default number of virtual cells (used if not found in gear file) --> <parameter name="StripEcal default nVirtualCells" type="int">9 </parameter> <!--calibration to convert ECAL deposited energy to MIPs--> <parameter name="CalibECALMIP" type="float">0.0001 </parameter> <!--Calibration coefficients for ECAL--> <parameter name="CalibrECAL" type="FloatVec">35.8411424188 35.8411424188</parameter> <!--Threshold for ECAL Hits in GeV--> <parameter name="ECALThreshold" type="float">5e-05 </parameter> <!--Unit for ECAL Threshold. Can be "GeV", "MIP" or "px". MIP and px need properly set calibration constants--> <parameter name="ECALThresholdUnit" type="string">GeV </parameter> <!--Energy correction for ECAL endcap--> <parameter name="ECALEndcapCorrectionFactor" type="float">1.0672142727</parameter> <!--Correct for ECAL gaps--> <parameter name="ECALGapCorrection" type="int">1 </parameter> <!--Factor applied to gap correction--> <parameter name="ECALGapCorrectionFactor" type="float">1 </parameter> <!--Factor applied to module gap correction--> <parameter name="ECALModuleGapCorrectionFactor" type="float">0.0 </parameter>

### **RECO steering file example (IV)**

#### • Configuration of the vertexing processor:

```
<group name="Vertexing">
```

```
<parameter name="Algorithms" type="stringVec"> PrimaryVertexFinder BuildUpVertex </parameter>
<parameter name="ReadSubdetectorEnergies" type="int" value="0"/> <!-- true for ILD -->
<parameter name="UpdateVertexRPDaughters" type="int" value="0"/> <!-- false for non-updative PandoraPF0s -->
<parameter name="TrackHitOrdering" type="int" value="2"/> <!-- Track hit ordering: 0=ILD-LOI (default), 1=ILD-DBD, 2=CLICdet -->
<parameter name="PrintEventNumber" type="int" value="1"/> <!-- 0 for not printing event number, n for printing every n events -->
<!-- specify input collection names -->
\epsilonparameter name="UseMCP" tvpe="int" value="0" /> \epsilon!-- MC info not used -->
<parameter name="MCPCollection" type="string" value="MCParticle" />
<parameter name="MCPFORelation" type="string" value="RecoMCTruthLink" />
<parameter name="MagneticField" type="float" value="4.0"/> <!-- CLIC B field -->
<parameter name="BeamSizeX" type="float" value="40.E-6"/> <!-- CLIC beam sizes from CDR -->
<br />
sparameter name="BeamSizeY" type="float" value="1.0E-6"/>
<parameter name="BeamSizeZ" type="float" value="44E-3"/>
<!-- parameters for primary vertex finder -->
<parameter name="PrimaryVertexFinder.BeamspotSmearing" type="boolean" value="false" />
<parameter name="PrimaryVertexFinder.TrackMaxD0" type="double" value="20." />
<parameter name="PrimaryVertexFinder.TrackMaxZ0" type="double" value="20." />
<parameter name="PrimaryVertexFinder.TrackMaxInnermostHitRadius" type="double" value="61" /><!-- obsolete? -->
<parameter name="PrimaryVertexFinder.TrackMinVtxFtdHits" type="int" value="1" />
<parameter name="PrimaryVertexFinder.Chi2Threshold" type="double" value="25." />
<!-- irrelevant because of TrackMinVtxFtdHits = 1 -->
<parameter name="PrimaryVertexFinder.TrackMinFtdHits" type="int" value="999999" />
<parameter name="PrimaryVertexFinder.TrackMinVxdHits" type="double" value="999999" />
<!-- No tracks with hits only in the main silicon tracker -->
<parameter name="PrimaryVertexFinder.TrackMinTpcHits" type="int" value="999999" />
<parameter name="PrimaryVertexFinder.TrackMinTpcHitsMinPt" type="double" value="999999" />
<!-- parameters for secondary vertex finder -->
<parameter name="BuildUpVertex.TrackMaxD0" type="double" value="10." />
<parameter name="BuildUpVertex.TrackMaxZ0" type="double" value="20." />
<parameter name="BuildUpVertex.TrackMinPt" type="double" value="0.1" />
<parameter name="BuildUpVertex.TrackMaxD0Err" type="double" value="0.1" />
<parameter name="BuildUpVertex.TrackMaxZ0Err" type="double" value="0.1" />
<parameter name="BuildUpVertex.TrackMinTpcHits" type="int" value="1" />
<parameter name="BuildUpVertex.TrackMinTpcHitsMinPt" type="double" value="999999" /><!--FIXME-->
<parameter name="BuildUpVertex.TrackMinFtdHits" type="int" value="1" />
<parameter name="BuildUpVertex.TrackMinVxdHits" type="int" value="1" />
<parameter name="BuildUpVertex.TrackMinVxdFtdHits" type="int" value="1" />
<parameter name="BuildUpVertex.PrimaryChi2Threshold" type="double" value="25." />
<parameter name="BuildUpVertex.SecondaryChi2Threshold" type="double" value="9." />
<parameter name="BuildUpVertex.MassThreshold" type="double" value="10." />
<parameter name="BuildUpVertex.MinDistFromIP" type="double" value="0.3" />
<parameter name="BuildUpVertex.MaxChi2ForDistOrder" type="double" value="1.0" />
<parameter name="BuildUpVertex.AssocIPTracks" type="int" value="1" />
<parameter name="BuildUpVertex.AssocIPTracksMinDist" type="double" value="0." />
<parameter name="BuildUpVertex.AssocIPTracksChi2RatioSecToPri" type="double" value="2.0" />
<parameter name="BuildUpVertex.UseV0Selection" type="int" value="1" />
```
# **Some useful tools**

- Number of events saved in an output file: lcio event counter Output REC.slcio
- List of collections saved in the slcio files: anajob Output\_REC.slcio | less (more infos executing anajob w/o argument or options).
- Dump of collections' content: dumpevent Output REC.slcio 1 (more infos executing dumpevent  $-h$ ).

NB: [http://lcio.desy.de/v02-09/doc/doxygen\\_api/html/annotated.html](http://lcio.desy.de/v02-09/doc/doxygen_api/html/annotated.html) represents a convenient source of information about the objects saved in the collections (in particular the EVENT namespace)

### **anajob output**

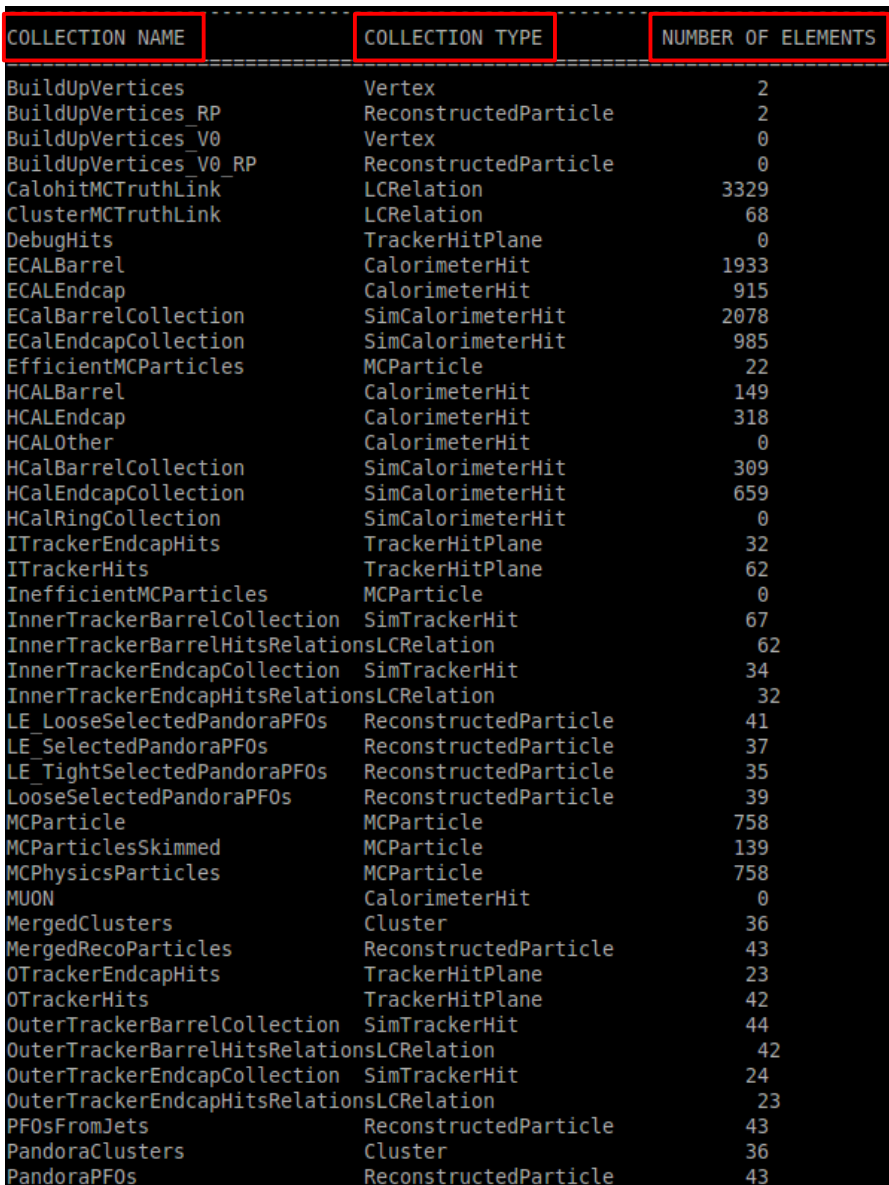

 $\mathbf{C}^*$ 

### **dumpevent output**

............. print out of Track collection ............... flag: 0x80000000 LCIO::TRBIT HITS: 1 id ] | type | d0 | phi | omega zΘ | tan lambda| reference point(x,y,z) dEdx | dEdxErr | chi2 | ndf [0000004] | 00000092 |+6.18e-02 |-9.67e-01 |+1.39e-04 |-2.735e-02 |+2.448e+00 |(+0.00e+00, +0.00e+00, +0.00e+00)|+0.00e+00 |+1.47e+01 | 21<br>errors: +4.655738e-05 | -1.147667e-06, +7.031800e-08 | -3.507398e-10, +1.236585e tracks(id): hits ->[000000+0] [000000+0] [000000+0] [000000+0] [000000+0] [000000+0] [000000+0] [000000+0] [000000+0] [000000+0] [000000+0] [000000+0] [000000+0] [00000009] | 00000046 |-9.33e-03 |+2.04e+00 |+2.27e-04 |-1.870e-04 |-7.724e-01 |(+0.00e+00, +0.00e+00, +0.00e+00)|+0.00e+00 |+2.00e+00 |+2.13e+01 | 21<br>errors: +9.102784e-05 | -2.189474e-06, +1.173766e-07 | -1.494051e-10  $tracks(id):$ hits ->[000000+0] [000000+0] [000000+0] [000000+0] [000000+0] [000000+0] [000000+0] [000000+0] [000000+0] [000000+0] [000000+0] [000000+0] [000000+0] [00000014] | 00000092 |-5.68e-02 |-8.63e-01 |-3.14e-04 |+9.414e-01 |+2.254e+00 |(+0.00e+00, +0.00e+00, +0.00e+00)|+0.00e+00 |+0.00e+00 |+3.33e+01 | 25 errors: +1.901855e-04 | -4.821021e-06, +2.871447e-07 | -1.053477e-09, +4.347684e-11, +8.551845e-13 | -8.304374e-07, +9.100052e-08, +3.513864e-09, +1.105991e-03 | +7.183831e-08, -3.563392e-09, -2.046824e-10, -2.814102e-05, tracks(id): hits ->[000000+0] [000000+0] [000000+0] [000000+0] [000000+0] [000000+0] [000000+0] [000000+0] [000000+0] [000000+0] [000000+0] [000000+0] [000000+0] [000000+0] [000000+0] [00000019] | 00000092 |+4.21e-01 |-9.66e-01 |+2.97e-04 |-2.691e-01 |+2.523e+00 |(+0.00e+00, +0.00e+00, +0.00e+00)|+0.00e+00 |+0.00e+00 |+2.54e+01 | 19<br>errors: +5.844739e-04 | -7.611044e-06, +2.913997e-07 | -4.313376e-09 tracks(id): hits ->[000000+0] [000000+0] [000000+0] [000000+0] [000000+0] [000000+0] [000000+0] [000000+0] [000000+0] [000000+0] [000000+0] [000000+0] errors: +1.625478e-04 | -3.936278e-06, +2.397971e-07 | -2.857000e-10, +1.227988e-11, +2.417589e-13 | +2.138676e-07, -1.396057e-08, -6.005426e-10, +1.899636e-04 | -1.168974e-08, +4.749095e-10, +3.739507e-11, -4.632754e-06, tracks(id): hits ->[000000+0] [000000+0] [000000+0] [000000+0] [000000+0] [000000+0] [000000+0] [000000+0] [000000+0] [000000+0] [000000+0] [000000+0] [000000+0]  $tracks(id):$ hits ->[000000+0] [000000+0] [000000+0] [000000+0] [000000+0] [000000+0] [000000+0] [000000+0] [000000+0] [000000+0] [000000+0] [000000+0] [000000+0] [00000034] | 00000042 |+5.67e-03 |+1.72e+00 |-3.94e-04 |+1.967e-02 |+2.623e-01 |(+0.00e+00, +0.00e+00, +0.00e+00)|+0.00e+00 |+0.00e+00 |+2.79e+01 | 23 errors: +1.902309e-04 | -4.702690e-06, +5.986822e-07 | -2.877575e-10, +1.294779e-11, +2.788135e-13 | -1.172357e-06, +3.103649e-08, +4.831641e-10, +2.017294e-04 | +3.131132e-08, -8.990919e-10, -6.171434e-11, -4.985046e-06, +6.38580  $tracks(id):$ hits ->[000000+0] [000000+0] [000000+0] [000000+0] [000000+0] [000000+0] [000000+0] [000000+0] [000000+0] [000000+0] [000000+0] [000000+0] [000000+0] [000000+0] [000000+0] tracks(id): hits ->[000000+0] [000000+0] [000000+0] [000000+0] [000000+0] [000000+0] [000000+0] [000000+0] [000000+0] [000000+0] [000000+0] [000000+0] [000000+0] tracks(id): hits ->[000000+0] [000000+0] [000000+0] [000000+0] [000000+0] [000000+0] [000000+0] [000000+0] [000000+0] [000000+0] [000000+0] [000000+0] [00000049] | 00000126 |+2.10e-02 |-9.31e-01 |+5.41e-04 |+6.834e-01 |+1.254e+00 |(+0.00e+00, +0.00e+00, +0.00e+00)|+0.00e+00 |+0.00e+00 |+2.04e+01 | 19

### **An analysis ntuple: LCTuple**

- LCTuple is a configurable flat ROOT tree, produced from the collections in the slcio files. Examples of Marlin steering files to produce the LCTuple and of ROOT macros to access the LCTuple may be found at:
	- [github.com/iLCSoft/LCTuple](https://github.com/iLCSoft/LCTuple).
- In short, to produce a LCTuple:

cp /data/config/reco/lctuple\_steer.xml .

Marlin lctuple\_steer.xml

**output:** lctuple example.root

### **LCTuple steering file**

```
<processor name="MyLCTuple" type="LCTuple">
  <!--LCTuple creates a ROOT TTRee with a column wise ntuple from LCIO collections ....-->
  <parameter name="FullSubsetCollections" type="StringVec"> EfficientMCParticles InefficientMCParticles </parameter>
  <!--Name of the CalorimeterHit collection-->
  <parameter name="CalorimeterHitCollection" type="string" lcioInType="CalorimeterHit"> </parameter>
  <!-- Name of the Cluster collection-->
  <parameter name="ClusterCollection" type="string" lcioInType="Cluster"> </parameter>
  <!--Name of the Isolen collection-->
  <parameter name="IsoLepCollection" type="string" lcioInType="ReconstructedParticle"> </parameter>
  <!--Name of the Jet collection-->
  <parameter name="JetCollection" type="string" lcioInType="ReconstructedParticle"> JetOut </parameter>
 <!--Switch to write out extra parameters calculated using information from Jet Finder-->
  <parameter name="JetCollectionExtraParameters" type="bool">true </parameter>
  <!--Switch to write out jet parameters coming from LCFIPlus tagging processor-->
  <parameter name="JetCollectionTaggingParameters" type="bool">false </parameter>
  <!--Names of LCRelation collections - need parallel prefix names in RelPrefixes -->
  <parameter name="LCRelationCollections" type="StringVec" lcioInType="LCRelation">
   RecoMCTruthLink
   SiTracksMCTruthLink
 </parameter>
 <!-- Names of prefixes for variables from LCRelation collections - needs to be parallel to LCRelationCollections -->
  <parameter name="LCRelationPrefixes" type="StringVec">
   r2mr2t</parameter>
  <!--Names of LCRelation collections of PF0-->
  <parameter name="LCRelationwithPFOCollections" type="string" lcioInType="LCRelation"> </parameter>
  <!--Name of the MCParticle collection-->
  <parameter name="MCParticleCollection" type="string" lcioInType="MCParticle"> MCParticle </parameter>
  <parameter name="MCParticleNotReco" type="string" lcioOutType="MCParticle"> </parameter>
  <!--Name of the MCParticle collection where the overlay is removed-->
 <!--parameter name="MCParticleRemoveOverlayCollection" type="string" lcioInType="MCParticle"> </parameter-->
  <!--Name of the PFO collection with Relation-->
  <!--parameter name="PFOwithRelationCollection" type="string" lcioInType="ReconstructedParticle"> </parameter-->
  <!--Name of the ReconstructedParticle collection-->
  <parameter name="RecoParticleCollection" type="string" lcioInType="ReconstructedParticle"> MergedRecoParticles </parameter>
  <!--Name of the SimCalorimeterHit collection-->
  <parameter name="SimCalorimeterHitCollection" type="string" lcioInType="SimCalorimeterHit"> </parameter>
  <!--Name of the SimTrackerHit collection-->
  <parameter name="SimTrackerHitCollection" type="string" lcioInType="SimTrackerHit"> </parameter>
  <!--Name of the Track collection-->
  <parameter name="TrackCollection" type="string" lcioInType="Track">SiTracks Refitted </parameter>
  <!-- Name of the TrackerHit collection -- >
  <parameter name="TrackerHitCollection" type="string" lcioInType="TrackerHit"> </parameter>
  <!--verbosity level of this processor ("DEBUG0-4,MESSAGE0-4,WARNING0-4,ERROR0-4,SILENT")-->
  <!--parameter name="Verbosity" type="string">DEBUG </parameter-->
  <!--Name of the Vertex collection-->
  <parameter name="VertexCollection" type="string" lcioInType="Vertex"> PrimaryVertices </parameter>
```
### **LCTuple content**

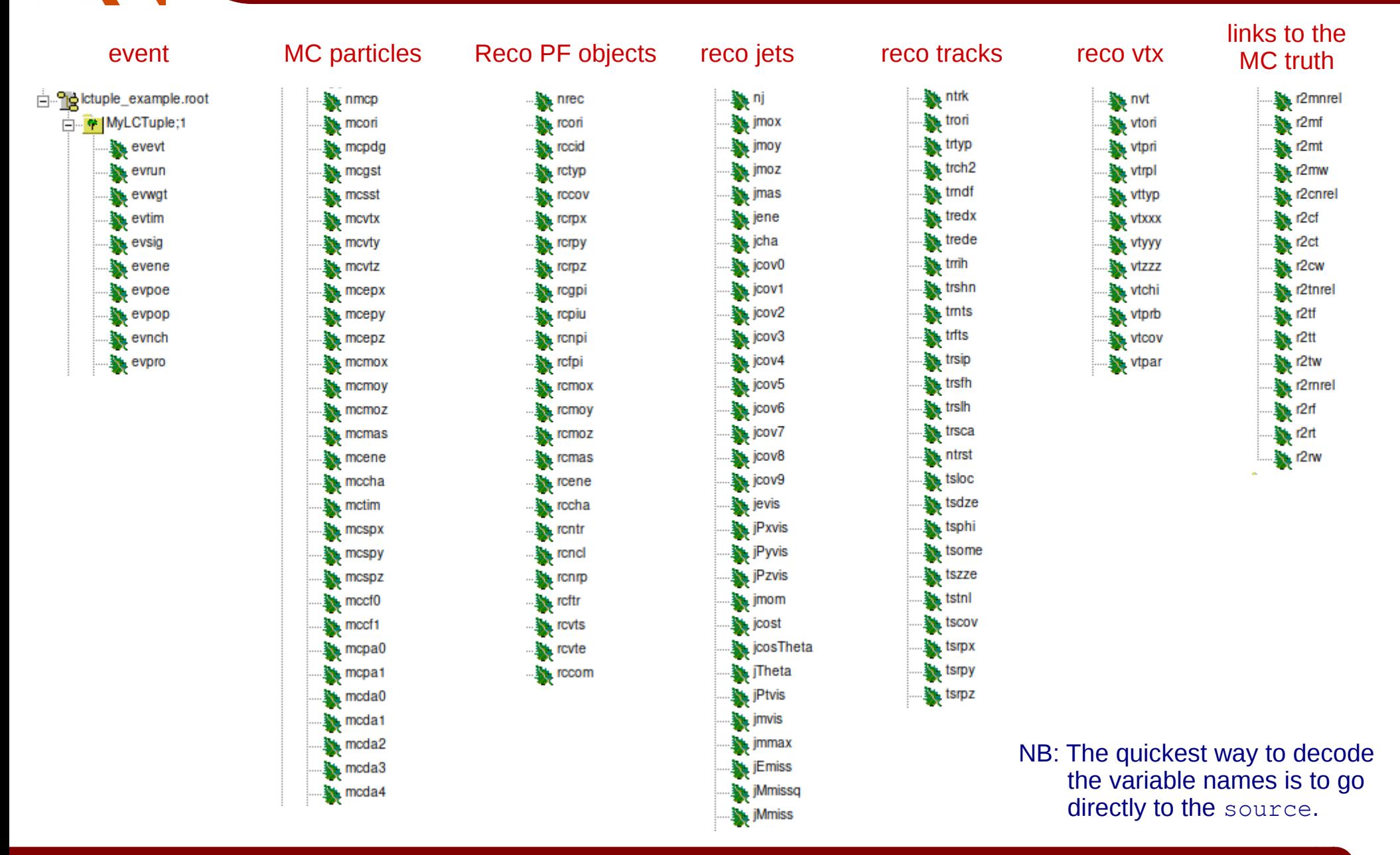

### **An example of LCTuple**

#### Example of an LCTuple for the full  $H \rightarrow bb$  sample:

/data/samples/1p5TeV/mumuHbb/mumu2H2bb750\_lctuple.root

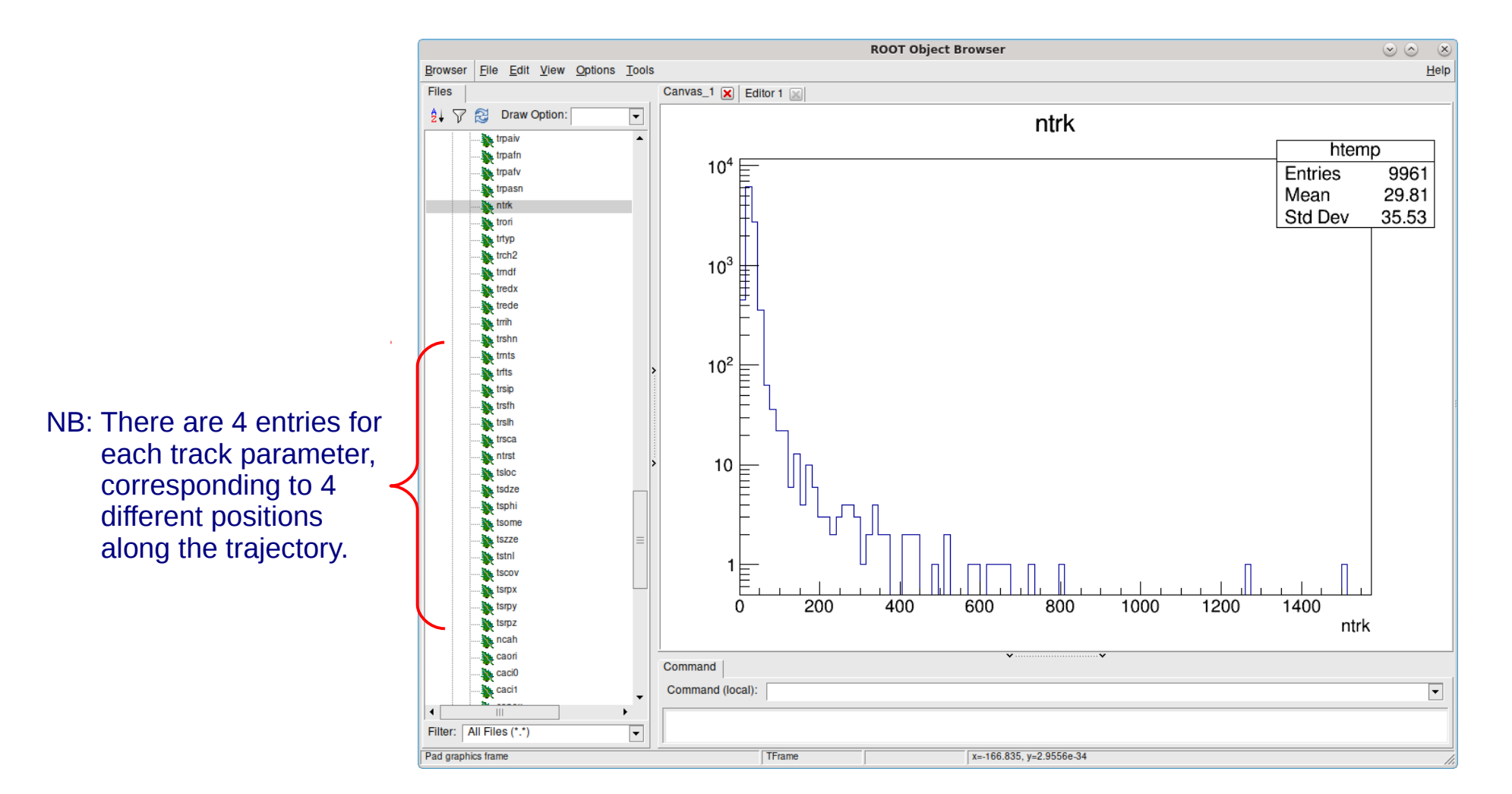

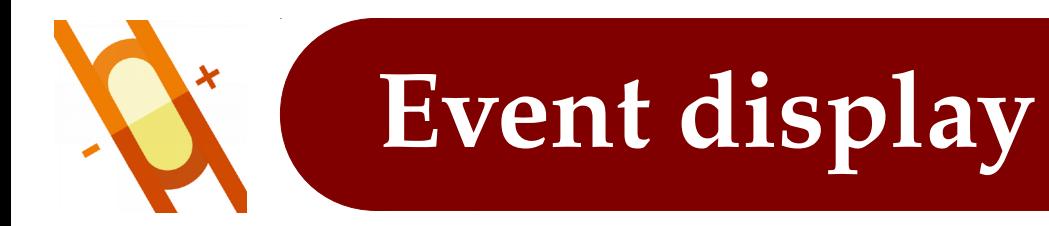

#### To open the C Event Display (CED):

ced2go \

-d /opt/ilcsoft/v02-01-pre/detector-simulation/geometries/CLIC o3 v14 mod3/CLIC o3 v14.xml \ Output\_REC.slcio

NB: be patient, it takes some time to build the geometry ...

● Documentation at: qithub.com/iLCSoft/CED/blob/master/doc/manual.pdf

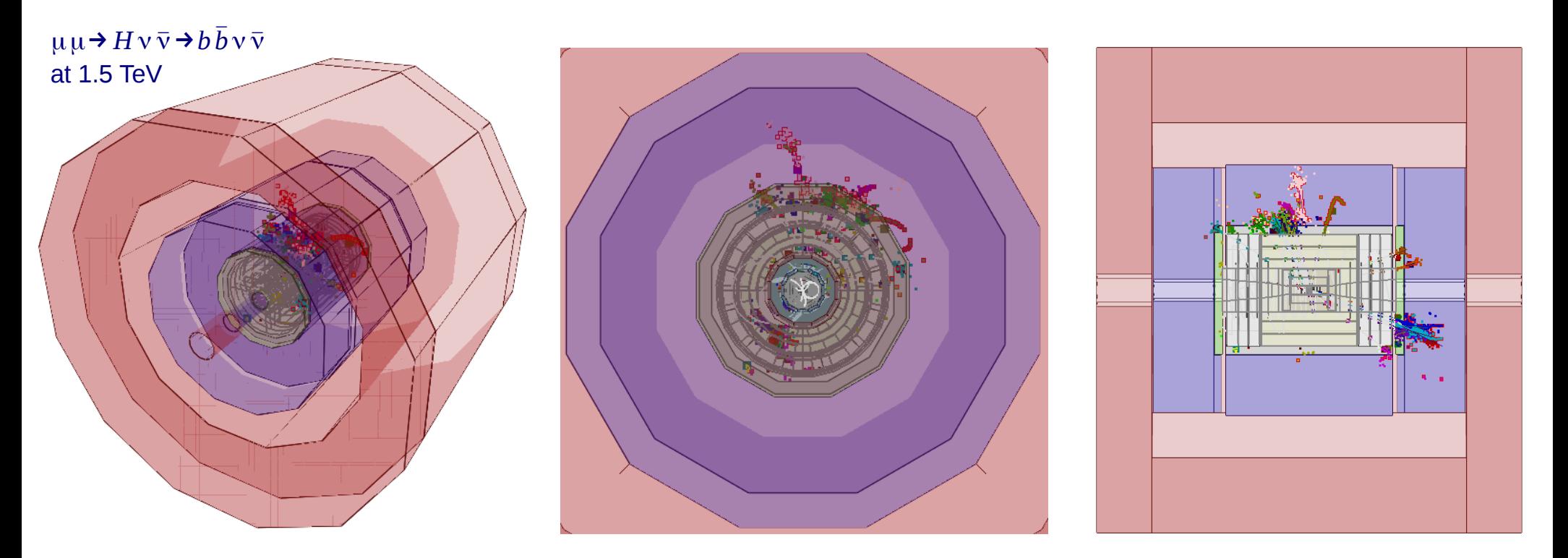

# **Hic sunt leones: the beam-induced bkg**

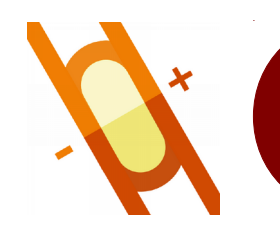

### **The beam-induced bkg (I)**

Beam-induced background (BIB) in the detector at 1.5 TeV for one bunch-crossing:

**Denerated by N. Mokhov with MARS15.** 

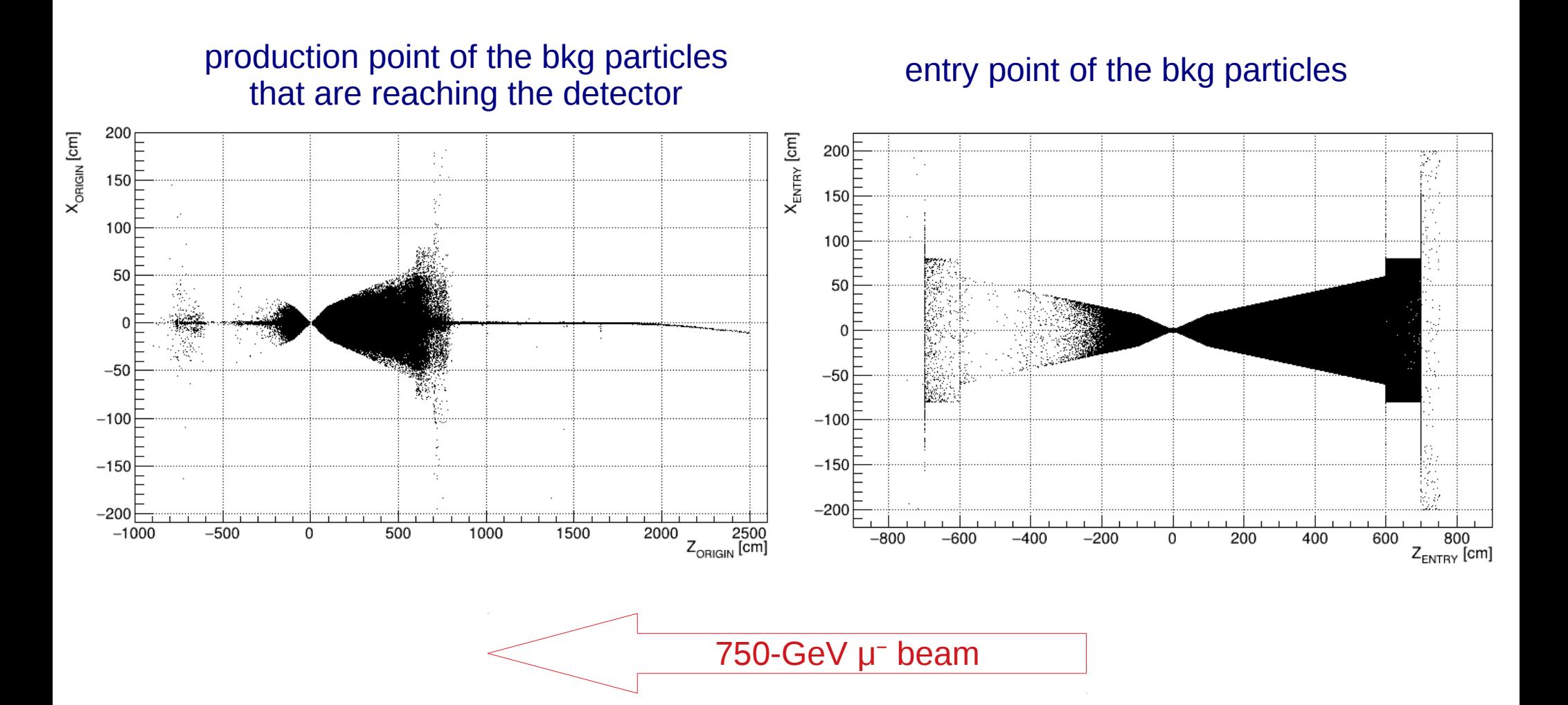

### **The beam-induced bkg (II)**

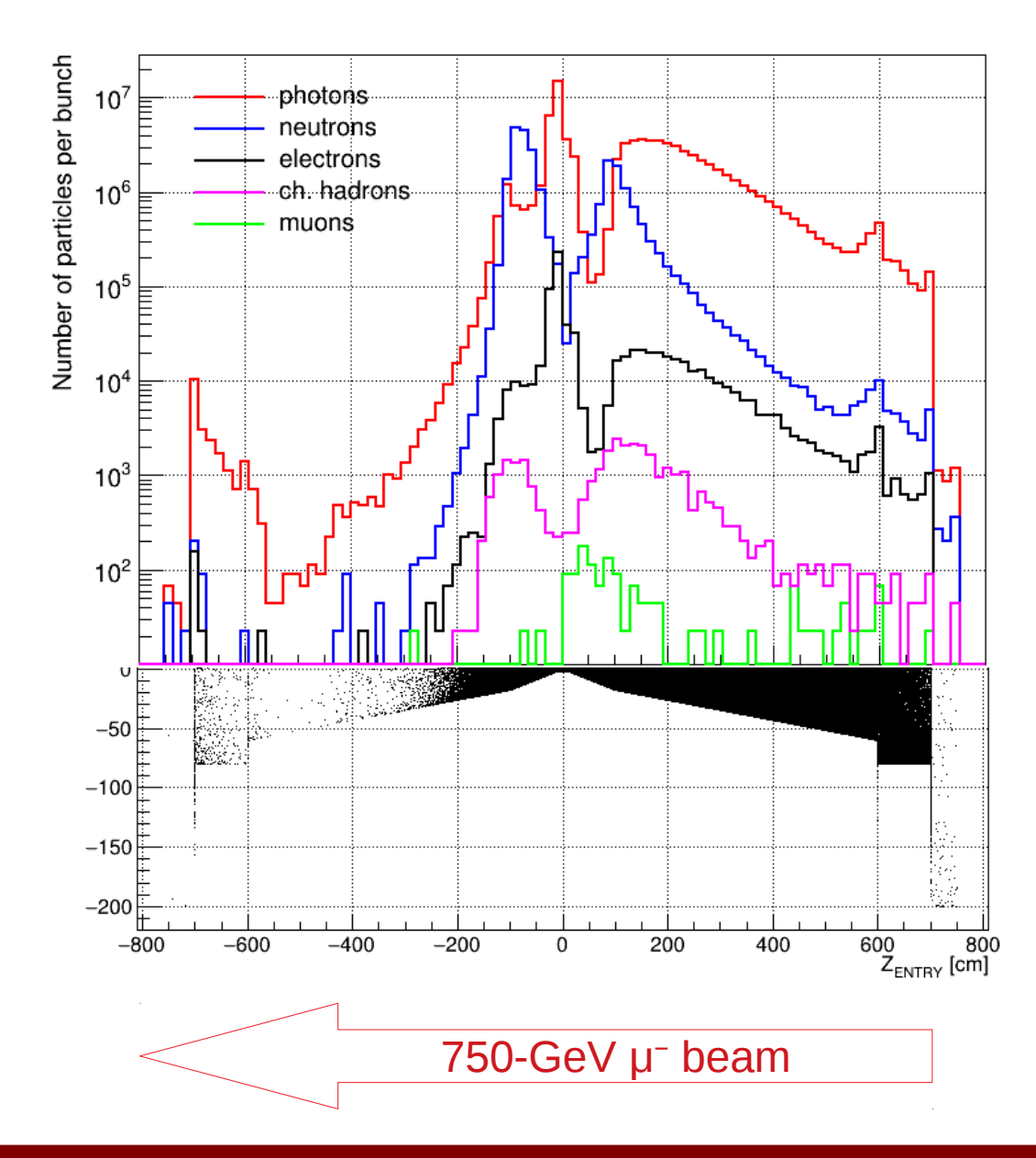

# **The beam-induced bkg (III)**

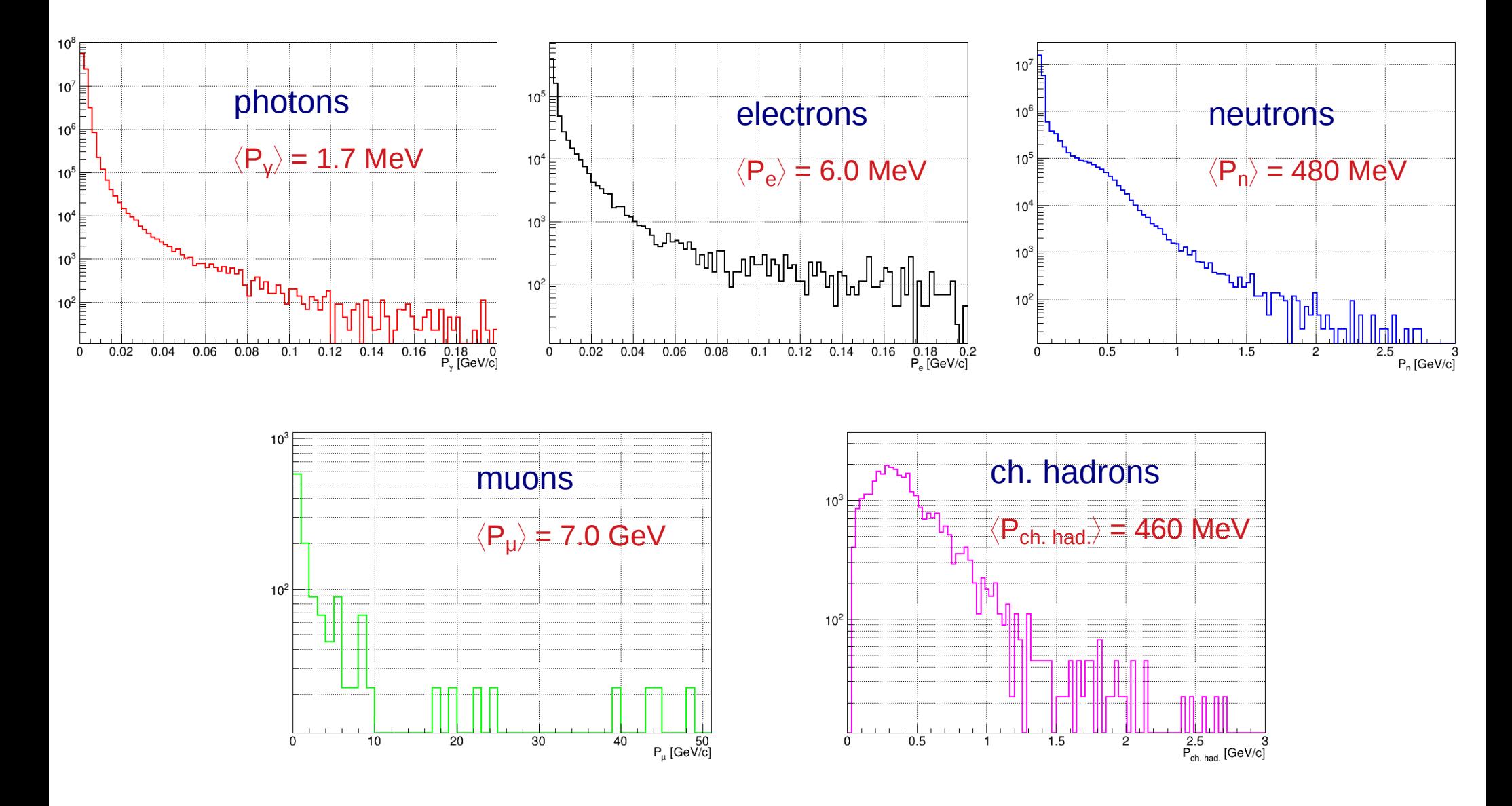

# **The beam-induced bkg (IV)**

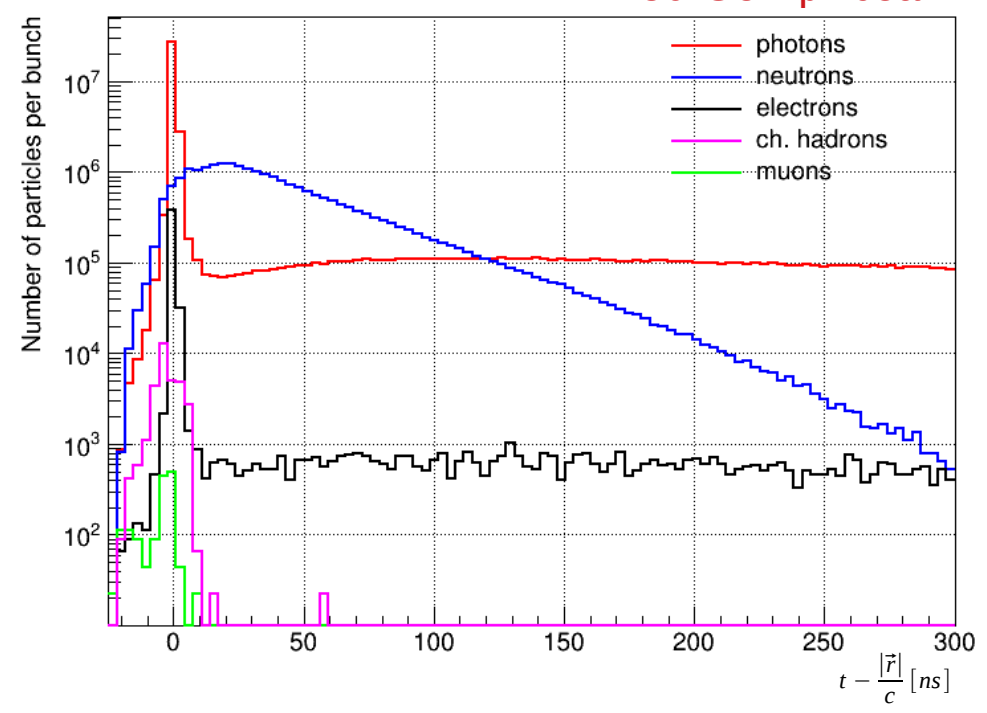

#### 750-GeV μ<sup>-</sup> beam

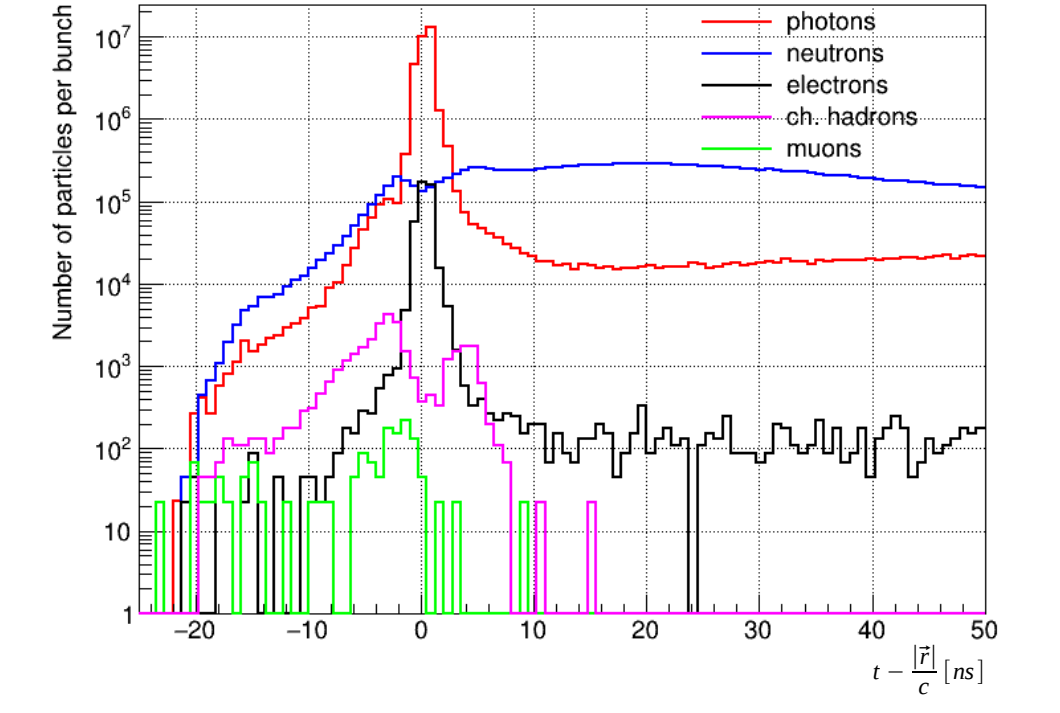

## **Running with the beam-induced bkg**

#### BIB from one simulated bunch-crossing at 1.5 TeV (split into 2993 pseudoevents in 16 files):

/data/samples/1p5TeV/bib/mod3 25ns nEkin150MeV/sim mumi-1e3x500-26m-lowth-excl i1.slcio /data/samples/1p5TeV/bib/mod3<sup>-25ns-</sup>nEkin150MeV/sim<sup>-mumi-1</sup>e3x500-26m-lowth-excl<sup>-</sup>i2.slcio /data/samples/1p5TeV/bib/mod3\_25ns\_nEkin150MeV/sim\_mumi-1e3x500-26m-lowth-excl\_j3.slcio /data/samples/1p5TeV/bib/mod3 25ns nEkin150MeV/sim mumi-1e3x500-26m-lowth-excl i4.slcio /data/samples/1p5TeV/bib/mod3\_25ns\_nEkin150MeV/sim\_mumi-1e3x500-26m-lowth-excl\_j5.slcio /data/samples/1p5TeV/bib/mod3\_25ns\_nEkin150MeV/sim\_mumi-1e3x500-26m-lowth-excl\_j6.slcio /data/samples/1p5TeV/bib/mod3\_25ns\_nEkin150MeV/sim\_mumi-1e3x500-26m-lowth-excl\_i7.slcio /data/samples/1p5TeV/bib/mod3 25ns nEkin150MeV/sim mumi-1e3x500-26m-lowth-excl j8.slcio /data/samples/1p5TeV/bib/mod3 25ns nEkin150MeV/sim mupl-1e3x500-26m-lowth-excl i1.slcio /data/samples/1p5TeV/bib/mod3\_25ns\_nEkin150MeV/sim\_mupl-1e3x500-26m-lowth-excl\_i2.slcio /data/samples/1p5TeV/bib/mod3 25ns nEkin150MeV/sim mupl-1e3x500-26m-lowth-excl j3.slcio /data/samples/1p5TeV/bib/mod3\_25ns\_nEkin150MeV/sim\_mupl-1e3x500-26m-lowth-excl\_i4.slcio /data/samples/1p5TeV/bib/mod3\_25ns\_nEkin150MeV/sim\_mupl-1e3x500-26m-lowth-excl\_j5.slcio /data/samples/1p5TeV/bib/mod3 25ns nEkin150MeV/sim mupl-1e3x500-26m-lowth-excl j6.slcio /data/samples/1p5TeV/bib/mod3\_25ns\_nEkin150MeV/sim\_mupl-1e3x500-26m-lowth-excl\_j7.slcio /data/samples/1p5TeV/bib/mod3 25ns nEkin150MeV/sim mupl-1e3x500-26m-lowth-excl j8.slcio

#### In the digitization step each signal event is overlaid with the BIB by the Overlay processor.  $\blacktriangleright$  To switch it ON:

<processor name="Config" type="CLICRecoConfig" > <parameter name="Verbosity" options="DEBUG0-9.MESSAGE0-9.WARNING0-9.ERROR0-9.SILENT"> DEBUG7 </parameter> overlay. False, BIB. Then use, e.g., Config. OverlayFalse in the condition--> <parameter name="0verlay" type="string">BIB</parameter> <parameter name="0verlavChoices" type="StringVec">False BIB</parameter> <!--Which option to use for Tracking: Truth, ConformalPlusExtrapolator, Conformal. Then use, e.g., Config.TrackingTruth in the condition--> <parameter name="Tracking" type="string">Conformal </parameter> <!--Possible values and conditions for option Tracking--> <parameter name="TrackingChoices" type="StringVec">Truth Conformal </parameter> <!-- Which option to use for VertexUnconstrained: ON, OFF. Then use, e.g., Config. VertexUnconstrainedOFF in the condition--> <parameter name="VertexUnconstrained" type="string">OFF </parameter> <!--Possible values and conditions for option Tracking--> <parameter name="VertexUnconstrainedChoices" type="StringVec">ON OFF </parameter> <!--verbosity level of this processor ("DEBUG0-4, MESSAGE0-4, WARNING0-4, ERROR0-4, SILENT")--> </processor>

### **Overlay processor configuration**

<parameter name="MCParticleCollectionName" type="string">MCParticle </parameter> <!--The output MC Particle Collection Name for the physics event--> <parameter name="MCPhysicsParticleCollectionName" type="string"> MCPhysicsParticles </parameter> <!--Time difference between bunches in the bunch train in ns--> <parameter name="Delta t" type="float" value="1"/>  $\leq$ ! --Number of bunches in a bunch train--> <br />
sparameter name="NBunchtrain" type="int" value="1"/> <parameter name="Collection IntegrationTimes" type="StringVec" > time windows (in ns) in which VertexBarrelCollection  $0.3$ VertexEndcapCollection  $0.3$ the detector hits are overlaid InnerTrackerBarrelCollection 0.6 InnerTrackerEndcapCollection 0.6 OuterTrackerBarrelCollection 0.6 OuterTrackerEndcapCollection 0.6 ECalBarrelCollection  $10.$ ECalEndcapCollection  $10.$ ECalPlugCollection  $10.$ HCalBarrelCollection  $10<sub>1</sub>$ HCalEndcapCollection  $10.$ HCalRingCollection  $10.$ YokeBarrelCollection  $10.$ YokeEndcapCollection  $10.$ </narameter> <!--Number of the Bunch crossing of the physics event--> <parameter name="PhysicsBX" type="int" value="1"/> <br />
sprocessor name="OverlavBIB" type="OverlavTimingGeneric"> <parameter name="BackgroundFileNames" type="StringVec"> /data/samples/1p5TeV/bib/mod3 25ns nEkin150MeV/sim mumi-1e3x500-26m-lowth-excl j1.slcio /data/samples/1p5TeV/bib/mod3\_25ns\_nEkin150MeV/sim\_mumi-1e3x500-26m-lowth-excl\_j2.slcio /data/samples/1p5TeV/bib/mod3\_25ns\_nEkin150MeV/sim\_mumi-1e3x500-26m-lowth-excl\_j3.slcio files with simulated BIB /data/samples/1p5TeV/bib/mod3\_25ns\_nEkin150MeV/sim\_mumi-1e3x500-26m-lowth-excl\_j4.slcio /data/samples/1p5TeV/bib/mod3\_25ns\_nEkin150MeV/sim\_mumi-1e3x500-26m-lowth-excl\_j5.slcio /data/samples/1p5TeV/bib/mod3\_25ns\_nEkin150MeV/sim\_mumi-1e3x500-26m-lowth-excl\_j6.slcio /data/samples/1p5TeV/bib/mod3\_25ns\_nEkin150MeV/sim\_mumi-1e3x500-26m-lowth-excl\_j7.slcio /data/samples/1p5TeV/bib/mod3\_25ns\_nEkin150MeV/sim\_mumi-1e3x500-26m-lowth-excl\_i8.slcio /data/samples/1p5TeV/bib/mod3 25ns nEkin150MeV/sim mupl-1e3x500-26m-lowth-excl j1.slcio /data/samples/1p5TeV/bib/mod3 25ns nEkin150MeV/sim mupl-1e3x500-26m-lowth-excl j2.slcio /data/samples/1p5TeV/bib/mod3\_25ns\_nEkin150MeV/sim\_mupl-1e3x500-26m-lowth-excl\_j3.slcio /data/samples/1p5TeV/bib/mod3\_25ns\_nEkin150MeV/sim\_mupl-1e3x500-26m-lowth-excl\_j4.slcio /data/samples/1p5TeV/bib/mod3\_25ns\_nEkin150MeV/sim\_mupl-1e3x500-26m-lowth-excl\_j5.slcio /data/samples/1p5TeV/bib/mod3 25ns nEkin150MeV/sim mupl-1e3x500-26m-lowth-excl j6.slcio /data/samples/1p5TeV/bib/mod3\_25ns\_nEkin150MeV/sim\_mupl-1e3x500-26m-lowth-excl\_j7.slcio /data/samples/1p5TeV/bib/mod3\_25ns\_nEkin150MeV/sim\_mupl-1e3x500-26m-lowth-excl\_j8.slcio <parameter name="StartBackgroundFileIndex" type="int" value="0"/> <parameter name="AllowReusingBackgroundFiles" type="bool" value="false" /> All the 2993 pseudoevents <parameter name="Verbosity" options="DEBUG0-4, MESSAGE0-4, WARNING0-4, ERROR0-4, SILENT">WARNING </parameter> must be overlaid to varameter name="NumberBackground" type="float" value="2993" have the full background.

<group name="0verlay">

### $\mu^- \mu^+ \rightarrow H \nu \overline{\nu} \rightarrow b \overline{b} \nu \overline{\nu} + BIB$  at 1.5 TeV **\_ \_ \_**

Signal and BIB are overlaid in the digitization step: the signal and BIB samples must be generated and simulated prior to overlaying.

#### Digitization/reconstruction step with BIB overlay:

cp /data/config/reco/reco\_steer\_BIB.xml . Marlin --Output REC.LCIOOutputFile="Output REC BIB.slcio" reco steer BIB.xml

NB: Here we are overlaying only 0.3% of BIB!

### **Quick comparison BIB/noBIB**

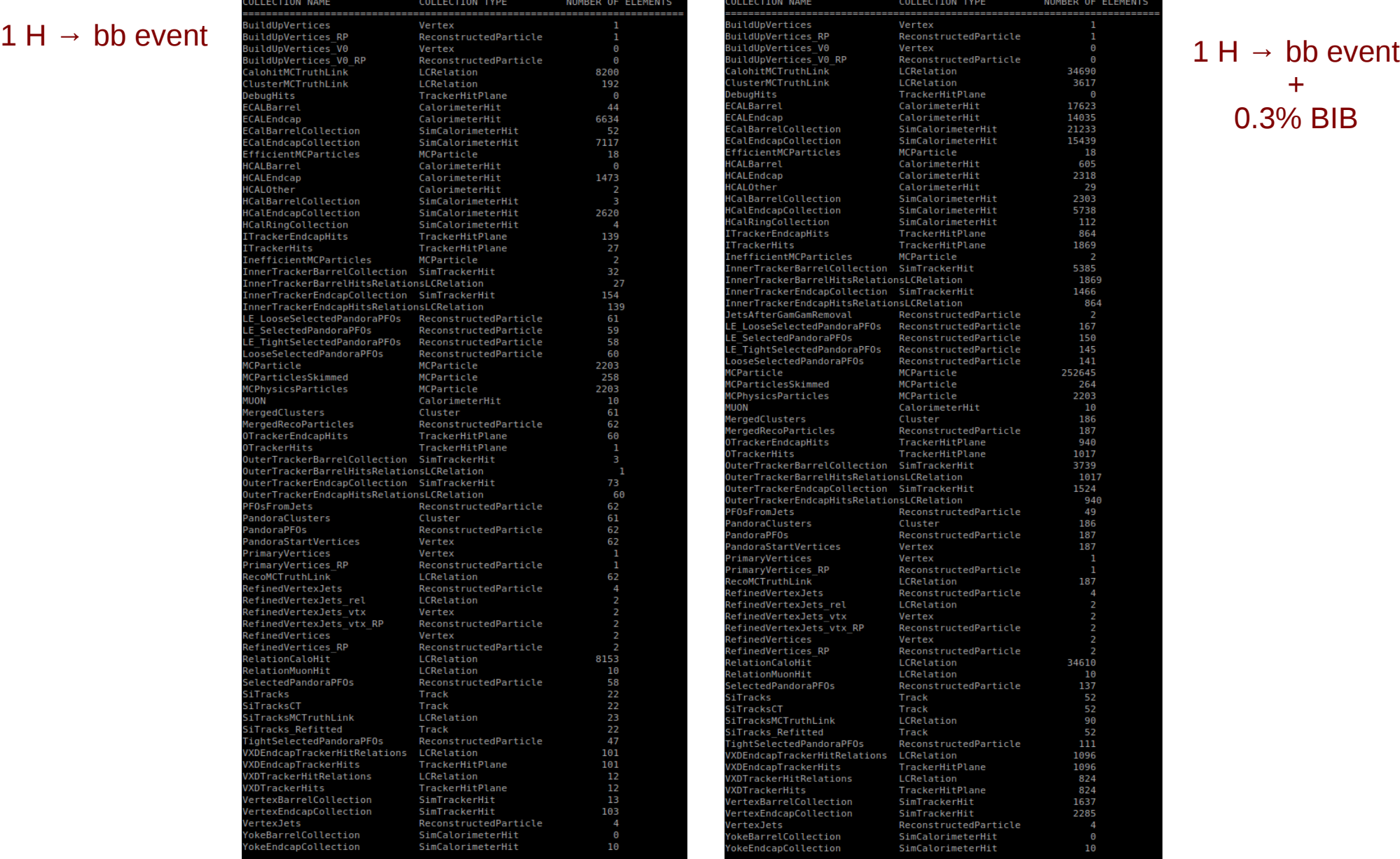

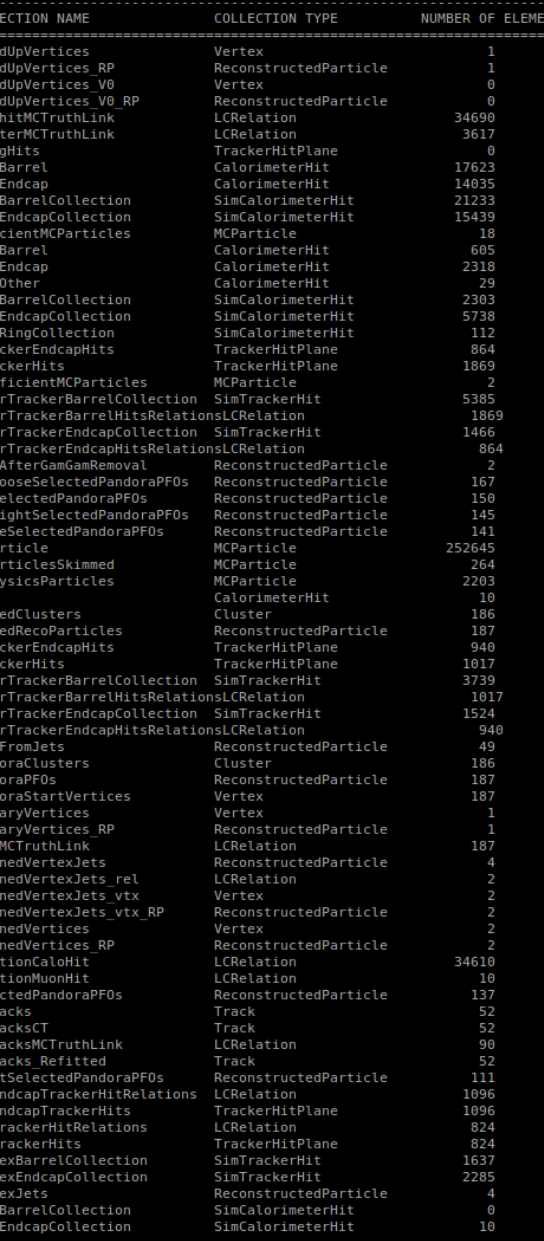

#### + 0.3% BIB

### **Memory issues with BIB reco**

- **Two memory issues:** 
	- the BIB produces a huge amount of hits in the detector and requires intrinsically a lot of RAM to store them for processing and more memory is then required to store the objects built with them;
	- malloc problem ([LCIO issue #71\)](https://github.com/iLCSoft/LCIO/issues/71): we can't save all the collections we need into the output file because the 2-GB limit of allocable memory by *malloc()* is hit.
- Need to rethink the data flow and review the memory management.

# **Challenges with BIB reconstruction**

- Calorimeter clusters:
	- $\blacktriangleright$  the full event reconstruction requires ~62 GB RAM and takes ~15 minutes on a 4 cpu Intel(R) Xeon(R) CPU E5-2665 0  $@$  2.40GHz with 64GB RAM.
- Jets:
	- using only calorimeter clusters so far;
	- **tha traditional jet algorithms produce non-physical jets, too much energy** deposited by BIB;
	- ▶ working on algorithm improvements exploiting background subtraction, timing, and the longitudinal segmentation.
- **Tracks:** 
	- $\blacktriangleright$  the number of hit combinations to fit explodes;
	- in the short term, working on regional tracking and hit reduction by exploiting the VXD double layers and the timing information.
	- $\blacktriangleright$  in the long run, rethink the pattern recognition.

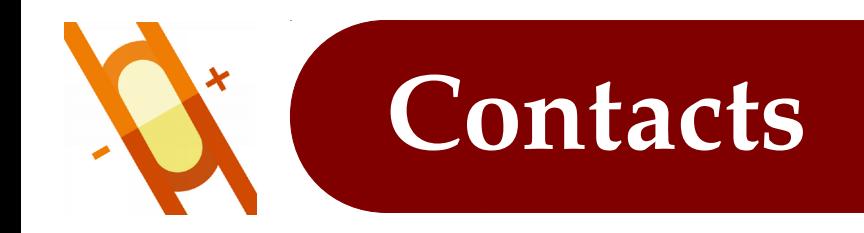

Questions, but also advice and suggestions!, on the Muon Collider software may be sent to the list:

```
 muon_collider_software@lists.infn.it
```
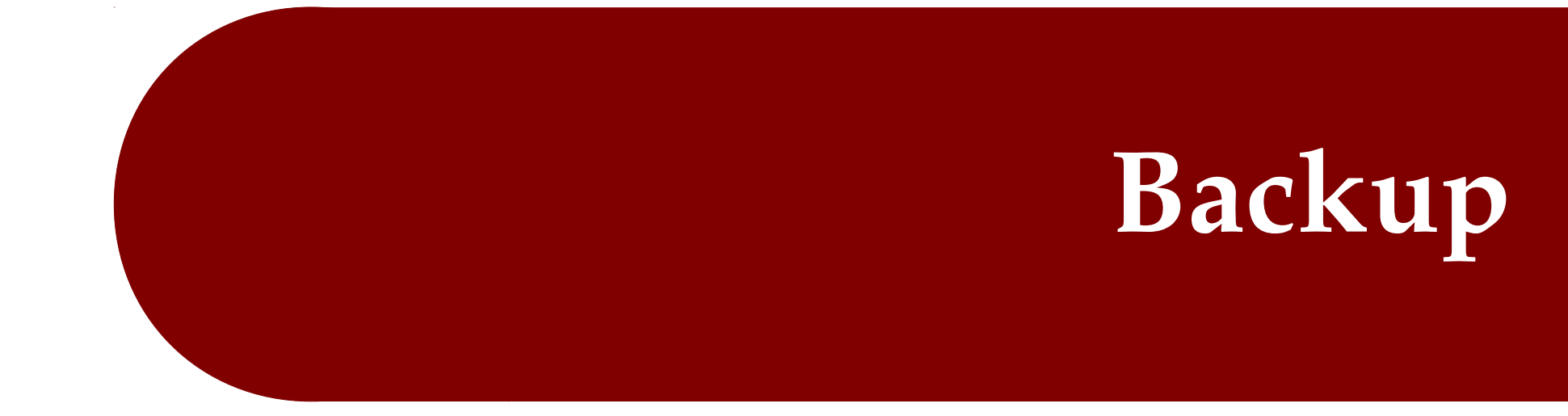

### **The tracking system**

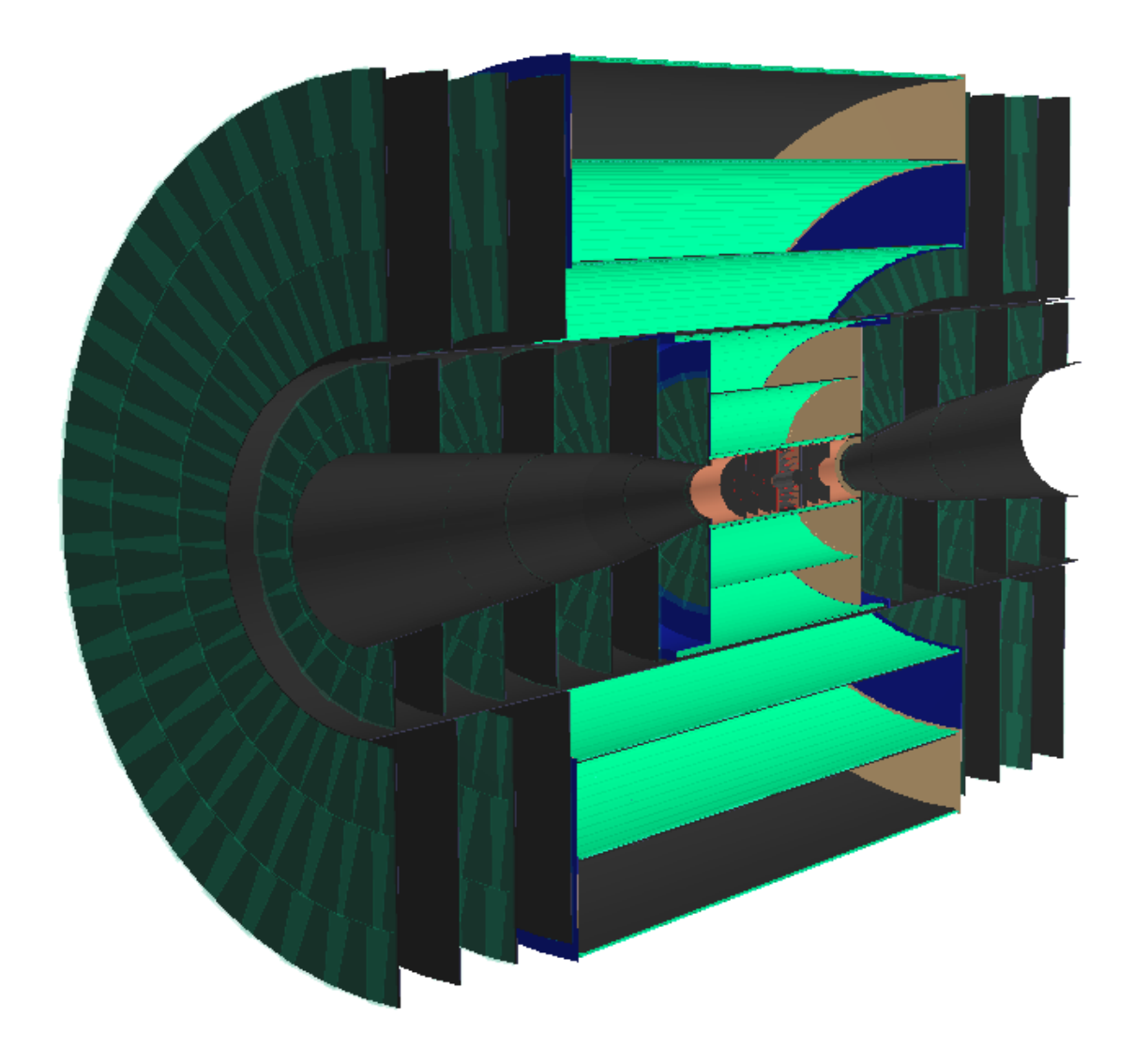

- Vertex Detector (VXD)
	- ▶ 4 double-sensor barrel layers:
		- at  $r = 3.1, 5.1, 7.4, 10.2$  cm;
		- 50-μm thick Si sensors;
	- 4+4 double-sensor disks:
		- at  $|\Delta z| = 8.0, 12.0, 20.0, 28.0$  cm;
		- ◆ 50-µm thick Si sensors.
- Inner Tracker (IT)
	- 3 barrel layers (100-μm thick):
		- at  $r = 12.7$ , 34.0, 55,4 cm;
	- $\blacktriangleright$  7+7 disks (100-µm thick):
		- at  $|\Delta z|$  = 52.4, 80.8, 109.3, 137.7, 166.1, 194.6, 219.0 cm;
- Outer Tracker (OT)
	- 3 barrel layers (100-μm thick):
		- at  $r = 81.9, 115.3, 148.6$
	- $\blacktriangleright$  4+4 disks (100-µm thick):
		- at  $|\Delta z| = 131, 161.7, 188.3, 219$  cm.

### **Calorimeter system**

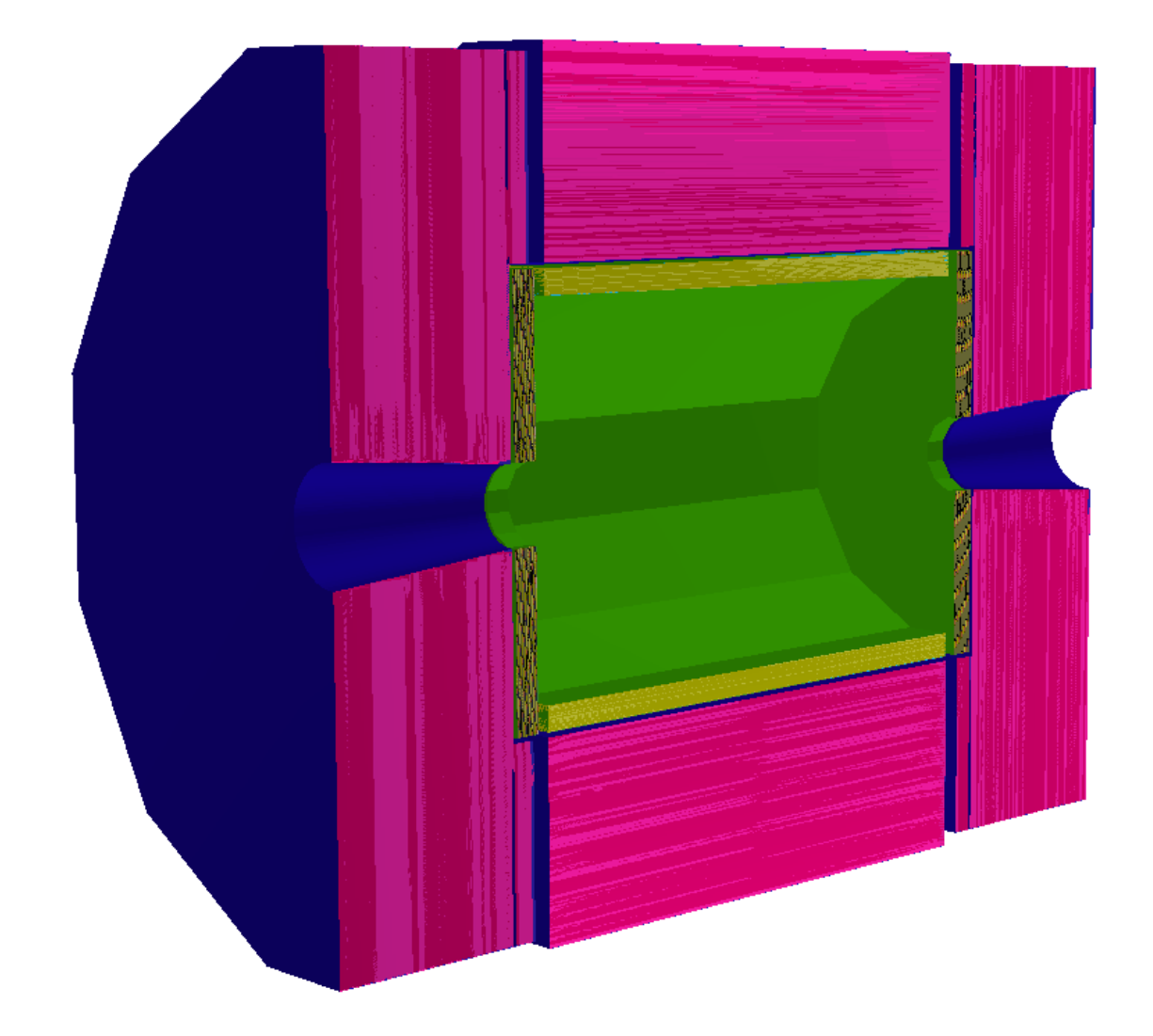

#### **Electromagnetic calorimeter (ECAL)**

- $\overline{\phantom{a}}$ 40 layers of 1.9-mm W absorber and silicon pad sensors;
- 5x5 mm $^2$  cell granularity;
- $22 X_0 + 1 \lambda_1$ .
- **Hadron Calorimeter (HCAL)** 
	- ▶ 60 layers of 19-mm steel absorber and plastic scintillating tiles;
	- $30x30$  mm<sup>2</sup> cell granularity;

7.5  $\lambda$ <sub>μ</sub>.

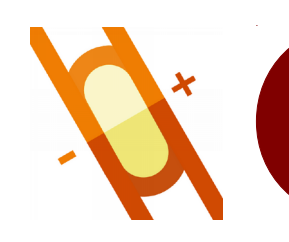

### **Muon detectors**

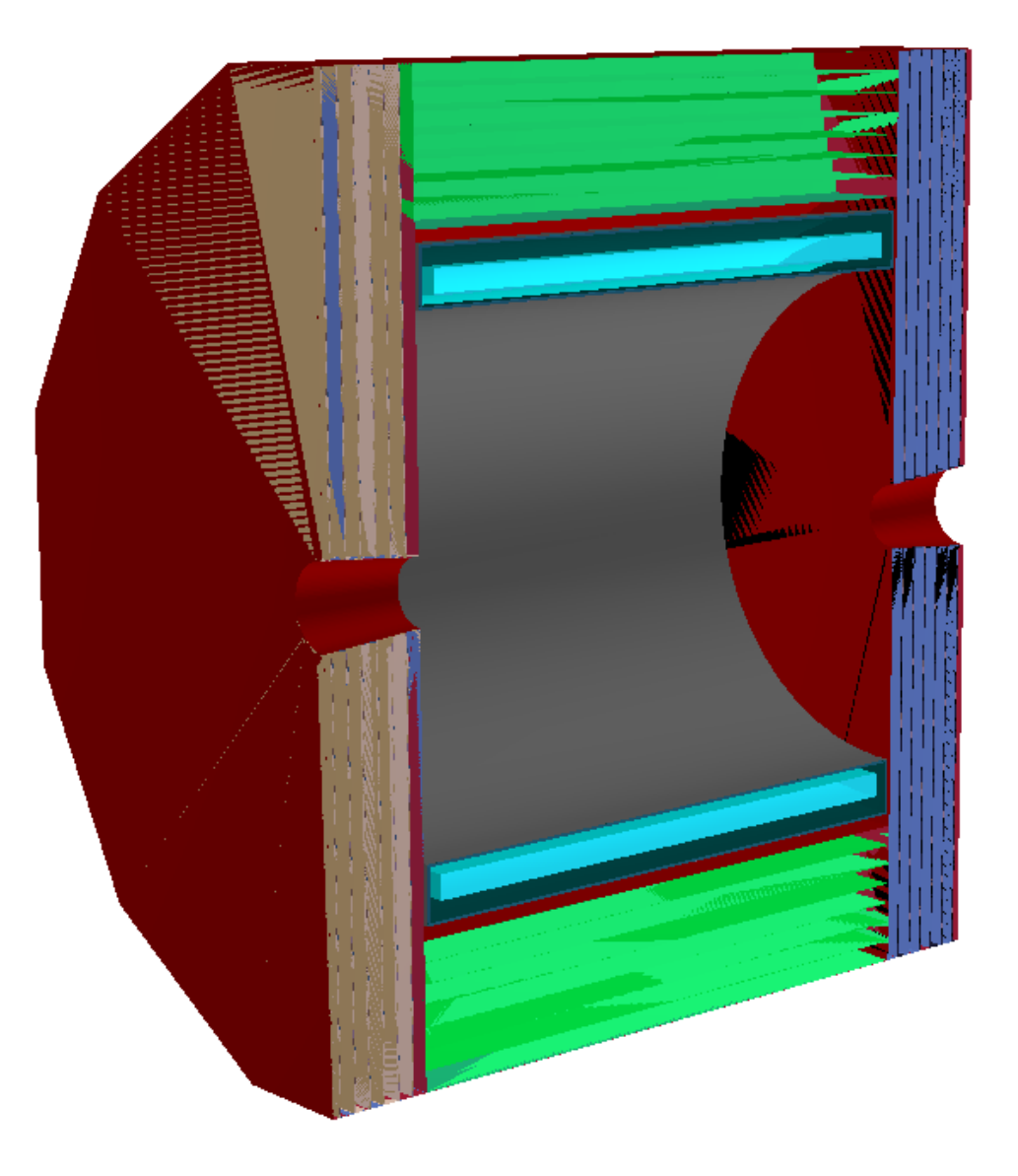

#### **Muon Detectors**  $\bullet$

- RPC sensor layers interleaved in the magnet's iron return yoke;
- ▶ 7 layers in the barrel ans 6 layers in the endcaps;
- $\overline{\phantom{a}}$  $30x30$  mm<sup>2</sup> cell size.

### **Particle gun sample**

#### Generation/simulation step:

cp /data/config/sim/sim\_steer\_muonGun.py . ddsim --steeringFile sim\_steer\_muonGun.py

**b** output: muonGun sim.slcio

**• Digitization/reconstruction step:** 

cp /data/config/reco/reco\_steer.xml . Marlin reco steer.xml

output: Output\_DST.slcio, Output\_REC.slcio, histograms.root

### **Particle gun: SIM steering file**

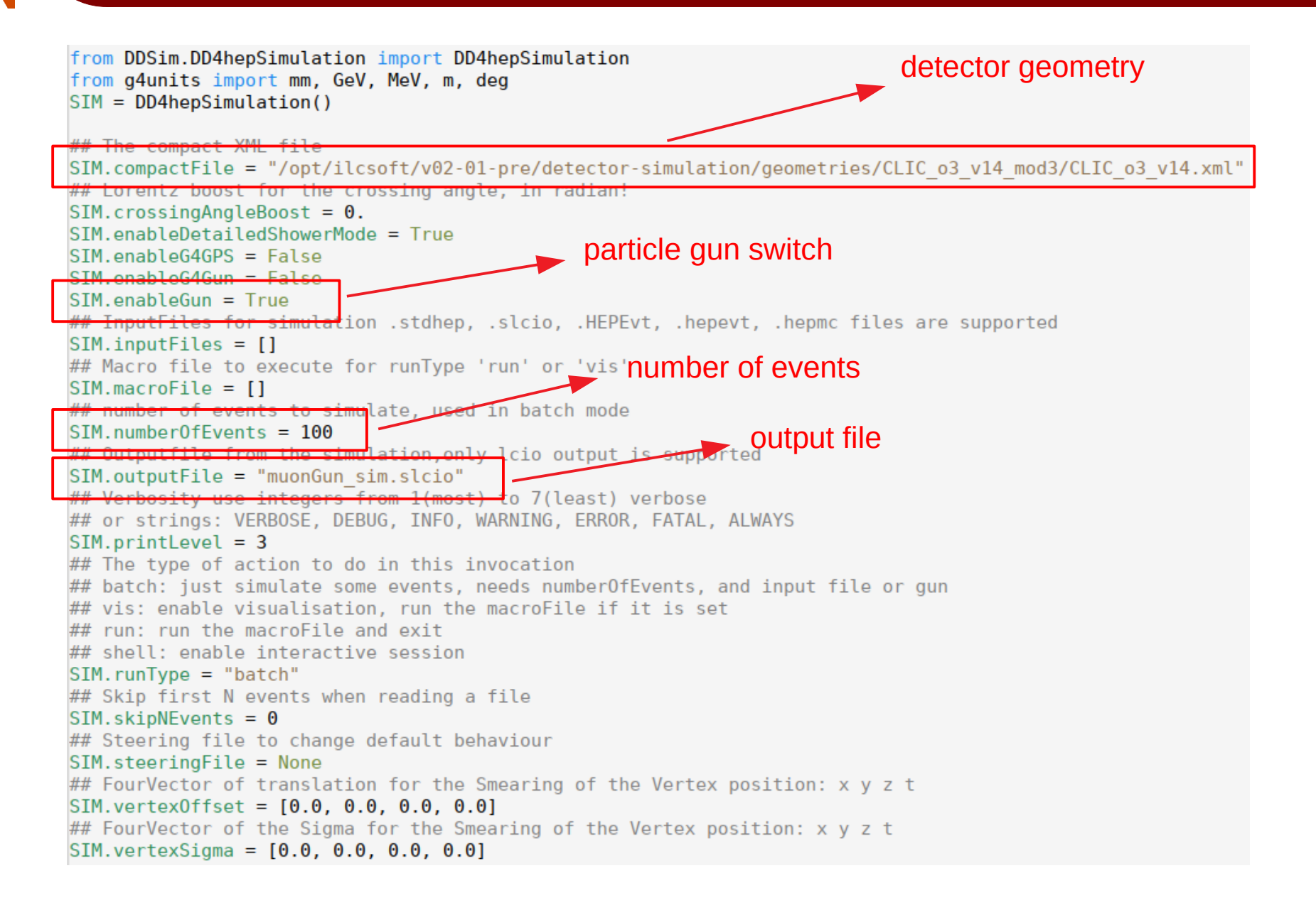